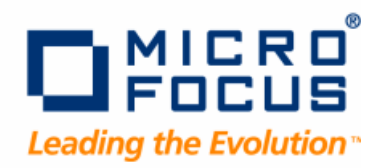

# **Optimal Trace**

Customizing Exports and Reports Using Velocity Script

#### Copyright 2009 Micro Focus (IP) Ltd.

#### All Rights Reserved.

Micro Focus(IP) Ltd. has made every effort to ensure that this book is correct and accurate, but reservesthe right to make changes without notice at its sole discretion at any time. The software described in this document is supplied under a license and may be used or copied only in accordance with the terms of such license, and in particular any warranty of fitness of Micro Focus software products for any particular purpose is expressly excluded and in no event will Micro Focus be liable for any consequential loss.

Animator®, COBOLWorkbench®, EnterpriseLink®, Mainframe Express®, Micro Focus®, Net Express®, REQL® and Revolve® are registered trademarks, and AAI™, Analyzer™, Application Quality Workbench™, Application Server™, Application to Application Interface™, AddPack™, AppTrack™, AssetMiner™, BoundsChecker™, CARS™, CCI™, DataConnect™,DevPartner™, DevPartnerDB™, DevPartner Fault Simulator™, DevPartner SecurityChecker™, Dialog System™, Dialog System™, Driver:Studio™, Enterprise Server™, Enterprise View™, EuroSmart™, FixPack™, LEVEL II COBOL™, License Server™, Mainframe Access™, Mainframe Manager™, Micro Focus COBOL™, Micro Focus Studio™, Micro Focus Server™, Object COBOL™, OpenESQL™, OptimalAdvisor™, Optimal Trace™,Personal COBOL™, Professional COBOL™, QACenter™, QADirector™, QALoad™, QARun™, Quality Maturity Model™, Quality Point™, Reconcile™, Server Express™, SmartFind™, SmartFind Plus™, SmartFix™,  $\mathsf{SoftICE^{TM}}, \mathsf{SourceConnect^M}, \mathsf{SupportLine^{TM}}, \mathsf{TestParameter^{TM}}, \mathsf{ToolsDox^{TM}}, \mathsf{TraceCad^{TM}}, \mathsf{WebCheck^{TM}}, \mathsf{WebSpace^{TM}}, \mathsf{and}\ \mathsf{Xilerator^{TM}}$ are trademarks of Micro Focus (IP) Ltd. All other trademarks are the property of their respective owners.

No part of this publication, with the exception of the software product user documentation contained on a CD-ROM, may be copied, photocopied, reproduced, transmitted, transcribed, or reduced to any electronic medium or machine-readable form without prior written consent of Micro Focus (IP) Ltd. Contact your Micro Focus representative if you require access to the modified Apache Software Foundation source files.

Licensees may duplicate the software product user documentation contained on a CD-ROM, but only to the extent necessary to support the users authorized accessto the software under the license agreement. Any reproduction of the documentation, regardless of whether the documentation is reproduced in whole or in part, must be accompanied by this copyright statement in its entirety, without modification.

U.S. GOVERNMENT RESTRICTED RIGHTS. It is acknowledged that the Software and the Documentation were developed at private expense, that no part is in the public domain, and that the Software and Documentation are Commercial Computer Software provided with RESTRICTED RIGHTS under Federal Acquisition Regulations and agency supplements to them. Use, duplication or disclosure by the U.S. Government is subject to restrictions as set forth in subparagraph (c)(1)(ii) of The Rights in Technical Data and Computer Software clause at DFAR 252.227-7013 et.seq. orsubparagraphs(c)(1) and (2) of the Commercial Computer Software Restricted Rights at FAR 52.227-19, as applicable. Contractor is Micro Focus (IP) Ltd., 9420 Key West Avenue, Rockville, Maryland 20850. Rights are reserved under copyright laws of the United States with respect to unpublished portions of the Software.

Local Build: September 4, 2009, 14:29

# **Contents**

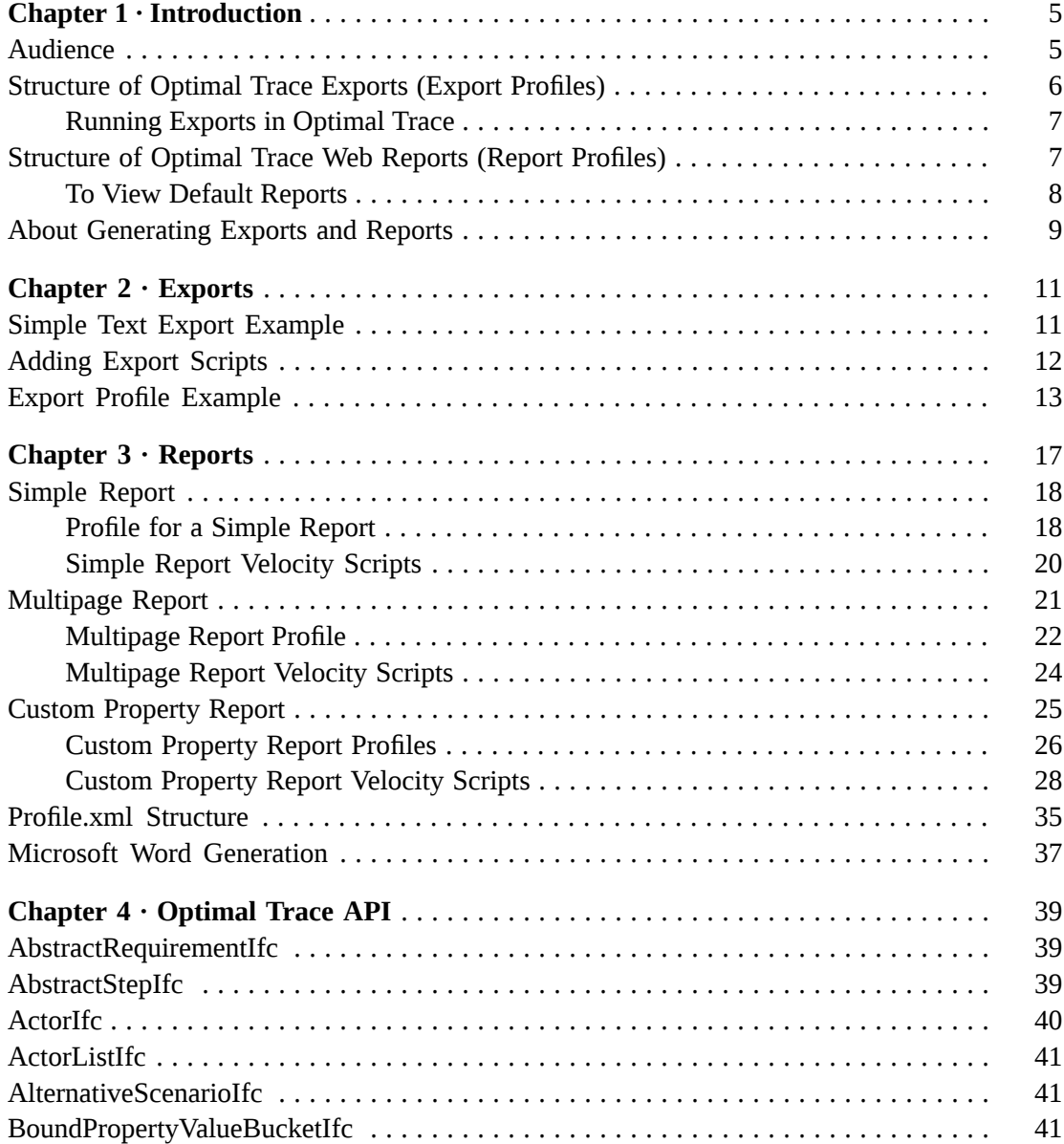

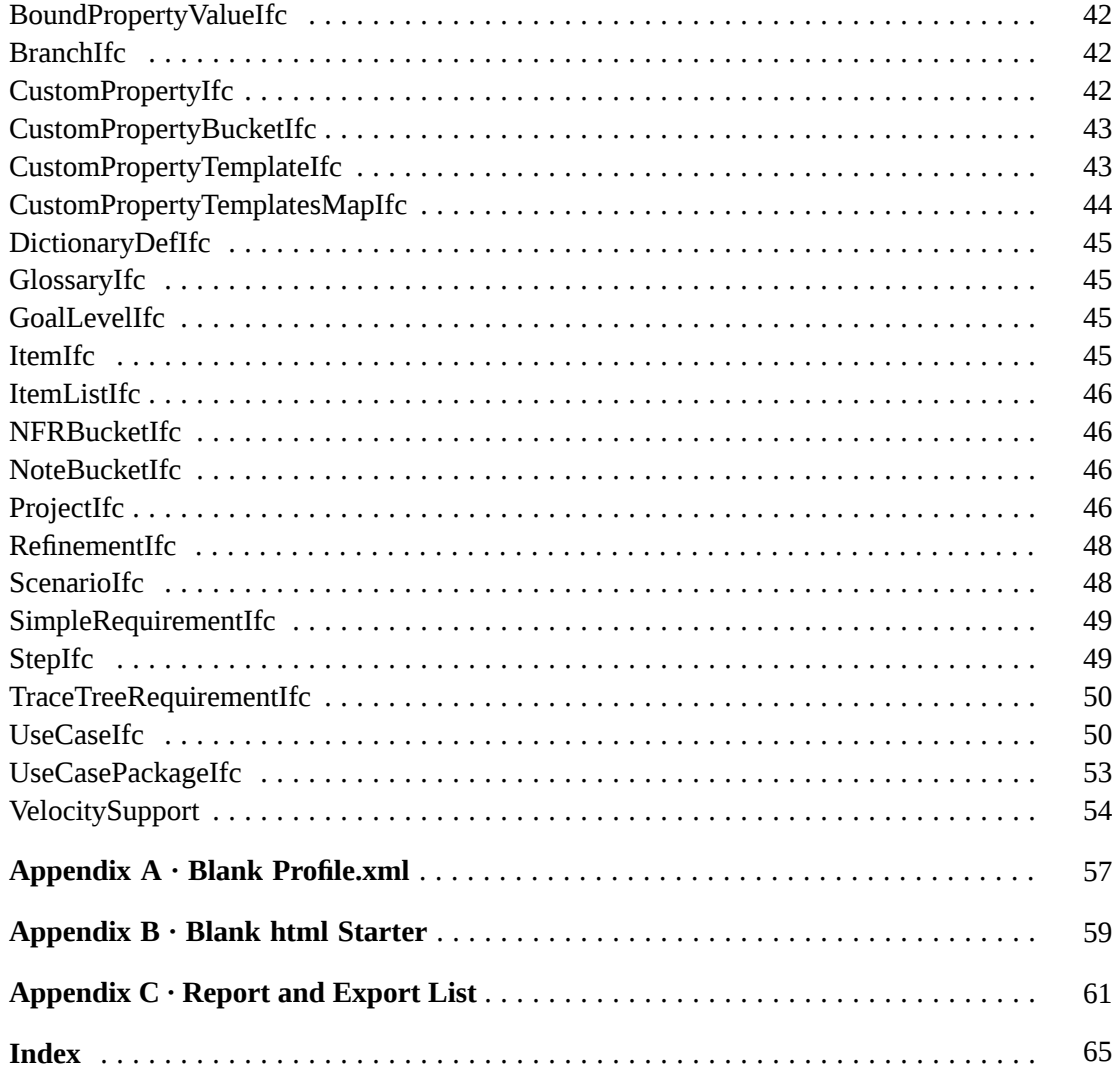

## <span id="page-4-0"></span>CHAPTER 1 **Introduction**

Optimal Trace can generate web-based reports and structured text exports of all Optimal Trace project data. This guide covers:

- Text exports
- Web reports
- Customizing exports and reports
- Optimal Trace Plug-in SDK Reference

### <span id="page-4-2"></span><span id="page-4-1"></span>**Audience**

Readers of this user guide will be:

- Those who would like to understand the mechanics of how the current web based reporting and project export facilities works.
- Those who would like to understand how to build custom web reports for publication.
- Those who would like to understand how to build general text exports for usage in Excel as CSV files etc.
- Those who would like to understand how to build text exports specifically to 3rd party environments that support imports such as text or XMI in the case of UML supporting tools.

#### **NOTE**

- It is highly recommended that readers interested in creating their own custom reports or exports should have a basic technical knowledge of scripting languages and specifically the Velocity Template Engine (http://jakarta.apache.org/velocity/) from the Apache Software Foundation (http://www.apache.org/).
- This version of the user guide has been updated to reflect Optimal Trace 5.0 or later (both Enterprise and Professional). Previous versions of Optimal Trace have differences in terms of the API and directory structure. You should upgrade to 5.0 or later prior to trying any of the examples in this paper.

# <span id="page-5-1"></span><span id="page-5-0"></span>**Structure of Optimal Trace Exports (Export Profiles)**

Optimal Trace exports project data to a variety of text formats. The following exports ship with Optimal Trace:

- Text Export
- MS Project Export
- Text Actor Usage Export
- Text As Is To Be Export
- Optimal J XMI (UML)
- Enterprise Architect XMI (UML)

Optimal Trace uses an Export Profile for each export. Export Profiles dictate the make up of the export. Each Export Profile comprises the following components:

- A profile.xml file
- One or more script files (referred to also as a template)

The profile.xml contains the *directives* that define the export. It specifies aspects such as where the export will be generated to (i.e. the output directory), what name the export will have when showing within Optimal Trace and what script file(s) will be used for generation. For each export there will always be one profile.xml file and at least one script file. Each export is contained in a sub-directory under the location:

<INSTALL\_DIR>:\Documents and Settings\<USER\_DIR>\Application Data\Micro Focus\Optimal Trace Enterprise\<RELEASE\_NUM>\EN\export - where X is the default user drive (Usually C:) and  $\leq$ user name $\geq$  is the login name of the user.

Every user on a machine gets their own copy of the exports directory. Where relevant, this is called the personal exports directory in the remainder of this document.

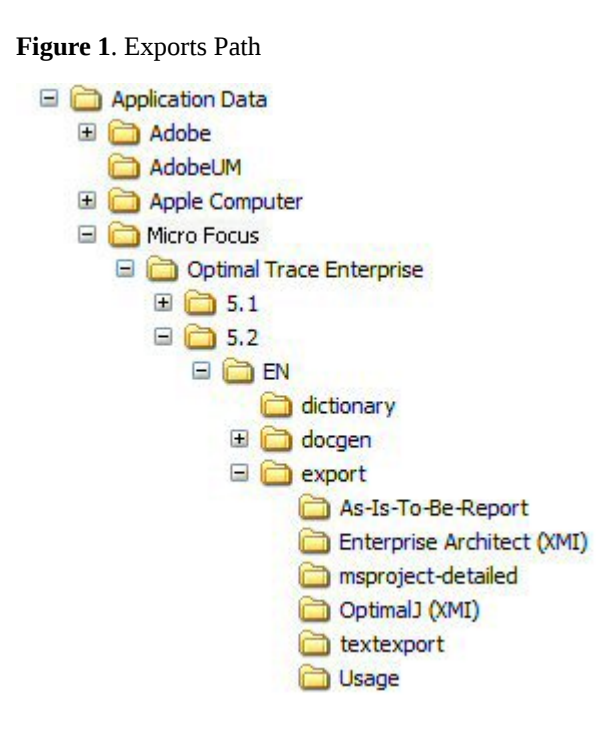

#### <span id="page-6-2"></span><span id="page-6-0"></span>**Running Exports in Optimal Trace**

- **1.** Click **Project>Export Project**.
- **2.** Select the profile to use for report generation.
- **3.** Click **Export**.

# <span id="page-6-3"></span><span id="page-6-1"></span>**Structure of Optimal Trace Web Reports (Report Profiles)**

Similar to the export mechanism, Optimal Trace ships with an ability to generate web-based reports. Out of the box, the following reports are available:

- As Is To Be Report (As-Is-To-Be-Report\_HTML)
- Complexity and Completeness (Complexity)
- General Report (default HTML)
- Actor Usage Report (ResourceUsage\_HTML)
- Swimlane Report (swimlanes\_HTML)
- Traceability Report (TraceabilityReport\_HTML)
- Tree View Report v 1.8 (Tree\_View\_HTML)
- Requirement (AC) Report (Use-Case-Cockburn-Style\_HTML)

Underlying each report is a Report Profile. Report Profiles dictate the makeup of the report. Each Report Profile comprises the following components:

- A profile.xml file
- One or more script files (referred to as a template)

• Any additional files used in the HTML report (e.g.: stylesheets, \*.css files, images etc.)

The profile.xml contains the directives that define the report. It specifies aspects such as where the report will be generated to (i.e. the output directory), what name the report will have when showing within Optimal Trace, what script file(s) will be used for generation and what additional files, if any, to copy to the output directory. For every report profile there will always be one profile.xml file, at least one script file and possibly a set of additional files (jpg etc.).

Each report profile is contained in a sub-directory under the location: <INSTALL\_DIR>:\Documents and Settings\<USER\_DIR>\Application Data\Micro Focus\Optimal Trace Enterprise\<RELEASE\_NUM>\EN\htmlgen.

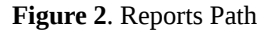

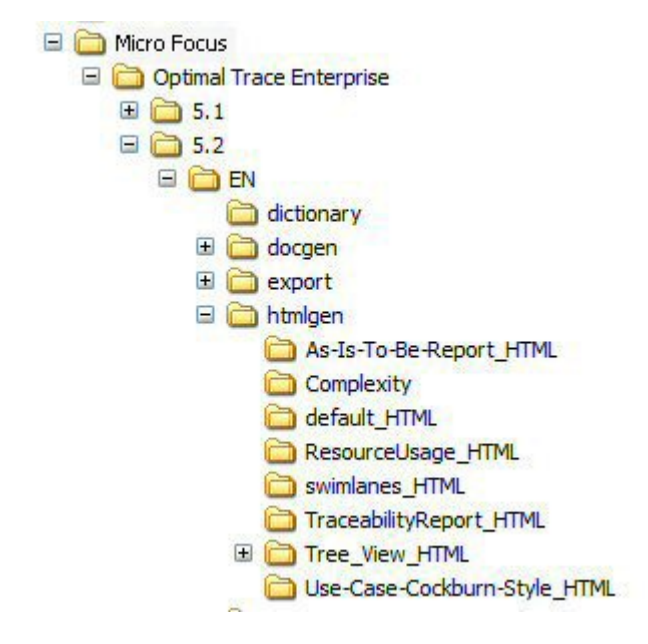

#### **NOTE**

- Since Reports are HTML based, there is often a need to copy over additional files (such as CSS or graphic files) for the report. As exports are text based there is no need to copy over additional files to support the export process.
- <span id="page-7-0"></span>• Every user on a machine gets their own copy of the HTML gen directory. In the remainder of this document, this directory is referred to as the htmlgen directory.

#### <span id="page-7-1"></span>**To View Default Reports**

- **1.** Click **Generation>Generate Reports**.
- **2.** Select the profile to use for report generation.
- **3.** Click **Generate**.

### <span id="page-8-1"></span><span id="page-8-0"></span>**About Generating Exports and Reports**

Let's now consider the script files that form the basis of what is generated for both reports and exports. Optimal Trace ships with a scripting language called Velocity that together with the Optimal Trace Plug-in SDK, forms the core of every Optimal Trace Report or Export script file. Optimal Trace Reports are in HTML format. The specific script files are actually HTML templates with embedded velocity script between HTML tags.

For example, a sample report snippit follows:

```
1. <table width="100%" border="0" cellspacing="1" class="containment-border">
2. <tr>
3. <td width="21%" ><b>Project Name</b></td>
4. <td width="79%" > > \rightarrowb>#escapeChars($project.Name) </b> </td>
5. </tr>
6. \leqtr>
7. <td width="21%" ><b>Description</b></td>
8. <td width="79%" >#escapeChars($project.LongDescription)</td>
9. </tr>
10. <tr>
11. <td width="21%" ><b>Label</b></td>
12. <td width="79%" >#escapeChars($project.VersionLabelName)</td>
13. </tr>
14. <tr>
15. <td width="21%" ><b>0wner</b></td>
16. <td width="79%" >#escapeChars($project.Owner)</td>
17. </tr>
18. <tr>
19. <td width="21%" > > b>Created 0n</b>>>>>
20. <td width="79%" >#escapeChars($project.CreationDateAsString)</td>
21. </tr>
22. </table>
```
This extract is taken from the script file ProjectDetail.HTML that ships with the General Report, in Optimal Trace Enterprise and Professional. (See

..\HTMLgen\default\_HTML\projectdetail.HTML). As can be seen in this example, the HTML has embedded velocity script. Line 4 is an instance of a velocity macro being called with an argument \$project.Name that is coming from the Optimal Trace Plug-in SDK. Lines 8, 12, 16 and 20 similarly show other attributes of the project passed as arguments to the velocity macro #escapeChars. This macro strips out any characters that would be illegal in the context of well formed HTML output and outputs the result. The web based HTML output created from this report appears as follows:

**Figure 3**. HTML Report

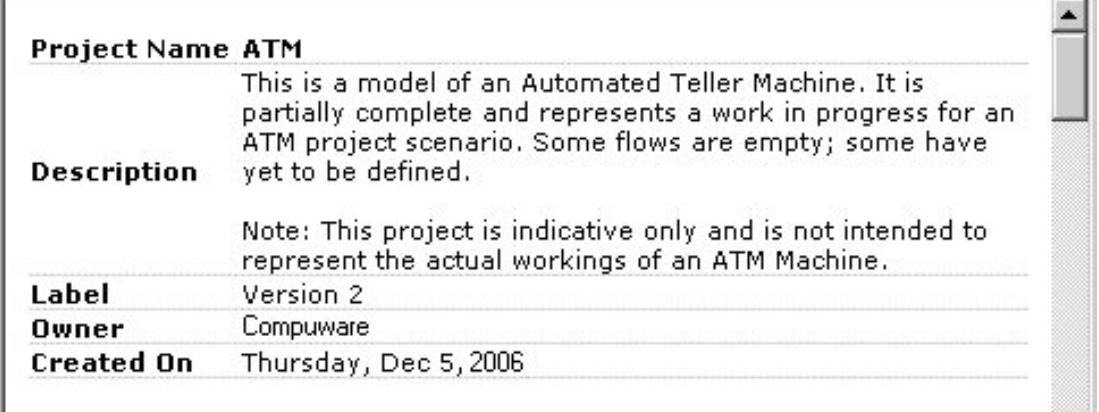

For exports, the mechanics are very similar, the only difference is that the velocity script does not sit within any HTML tags. Exports are just text files containing velocity script. Custom text exports can be used to generate just about any form of text file given the content of a Optimal Trace project. Similarly, an unlimited variety of web reports can be generated using Reports Profiles. For example, from a text export perspective, you could feasibly generate java test code directly from the content of each Requirement. From a report perspective you could generate an HTML report that filters the Requirements in a Project by the values contained within certain Custom Properties. This 'Delivery Report' displays all Requirements that are planned for a certain iteration (or release). The report filters by a custom property called *Increment*. Using the mechanism of Custom Report Profiles or Export Profiles, you can insert your own customized Reports or Exports into the Optimal Trace environment.

# <span id="page-10-0"></span>CHAPTER 2

# **Exports**

Optimal Trace uses a generic mechanism for finding new Exports and Reports. On start up, it will search the personal export directory and if it sees a suitable Export Profile, it will dynamically populate the Export List in the tool. By simply adding to this folder a directory containing your Export files and starting Optimal Trace, the new Export will automatically be added to the list. Lets look at an example export.

#### <span id="page-10-2"></span><span id="page-10-1"></span>**Simple Text Export Example**

As a simple example, lets suppose we want to generate an export (as a text file), containing the Project Name and a list of all the names of each Requirement in the Project. First, using any standard text editor (notepad etc.), create a new text file. Call this file 'Requirement-List.txt'. Now we'll add some velocity script that will drive the output created by the export.

#### **NOTE**

Optimal Trace speaks in terms of Requirements, with each Requirement comprised of a set of scenarios and steps. From the API perspective, each Requirement is termed a 'UseCase. This stems from early versions of Optimal Trace that spoke in terms of use cases. With later releases, this notion has been expanded to include other non-use case specific aspects.

Add the following lines to the script file:

```
Project: $project.getName()
List of Requirements:
#foreach ($usecase in $project.getUseCasePackage().getAllUseCasesInPackages())
Name - $usecase.getDisplayName()
#end
```
This will produce the following text output for the ATM demo:

Project: ATM List of Requirements: Name - SR1: Use ATM Machine Name - SR2: Withdraw Cash Name - SR3: Deposit Cash Name - SR4: Transfer Funds Name - SR5: Check Balance

Line by line breakdown:

• Line one: Project: **\$project.getName()**

*Project:* is free form text. **\$project** refers to the Optimal Trace Plug-in SDK Project object and **getName()** is the operation to call on the Project.

• Line two: List of Requirements:

This again is simply free form text. Since there are no velocity instructions it is output as it appears.

• Line three: **#foreach (\$usecase in \$project.getUseCasePackage().getAllUseCasesInPackages())**

**project.getUseCasePackage().getAllUseCasesInPackages()** gets a list of all the use cases in this project. In short, this iterates through all the UseCase objects in the Project. **#foreach** is a Velocity keyword that creates a loop, **\$usecase** establishes a Velocity variable called **\$usecase** which is assigned the value of each successive element in the list as the loop progresses. We can use **\$usecase** to refer to the Use Case object being iterated over, as shown in Line Four. See the Optimal Trace Plug-in SDK documentation for full details on how to access internal Optimal Trace objects.

• Line four: Name - **\$usecase.getDisplayName()**

Name – is free form text. **\$usecase** is the Velocity variable for the Use Case that we are currently iterating over. **getDisplayName()** is the Optimal Trace Plug-in SDK call on a UseCase object to get its display name.

• Line five: **#end**

**#end** is a Velocity keyword to close the corresponding **#foreach** iteration.

This script displays the project name then uses **#foreach** to cycle through each element of the list returned by **project.getUseCasePackage()**.**getAllUseCasesInPackages()**. On each cycle through it displays the String returned by **\$usecase.getDisplayName()**. That is a very simple export, however the Optimal Trace Plug-in SDK is quite comprehensive and allows full access to any internal Optimal Trace object that Optimal Trace itself uses, therefore, any of these objects can be used with a velocity script allowing you to generate very customizable exports. Additionally, velocity scripts allow us to interrogate the state of the model and code decision logic based on the state. For detailed examples of Velocity templates using the Optimal Trace API, see the files that Optimal Trace itself uses, these will be located under the directory: <Optimal Trace installation directory>\export directory.

## <span id="page-11-1"></span><span id="page-11-0"></span>**Adding Export Scripts**

To add an existing script to Optimal Trace:

- **1.** Create a new directory called *Basic Export* under the Optimal Trace *export* directory.
- **2.** Place the template file (Requirement-List.txt) created in the example above in this directory.
- **3.** From the export\usage directory, copy the file profile.xml to this new Basic Export directory. (We do this for convenience and we will modify that file. This export profile has only one script file and therefore will be quite similar to what we need)

#### <span id="page-12-1"></span><span id="page-12-0"></span>**Export Profile Example**

As mentioned earlier, each export directory has a profile.xml file that contains configuration information for that export. Additionally, each profile can contain one or more templates with each template corresponding to a text generation file (script file).

#### **NOTE**

For Ids & Timestamps in the Profiles: Optimal Trace profiles contain an Id entry of type long. Although you must ensure the id is present the actual value simply needs to be unique within the scope of the profile. Timestamp entries are also present. This is legacy and is retained for backward compatibility. Copying and adjusting existing profile.xml files is the easiest way to start a new profile.

Take the profile.xml file and open it in your text editor. You will see the following (or similar):

```
1. <?xml version="1.0" encoding="UTF-8"?>
2. <TextGenProfile Id="ST282810241458958" TimeStamp="1014065346295">
3. <DynAttributes>
4. <DynAttribute Name="Position" TimeStamp="1014065346295" Type="java.lang.Integer"
Value="3"/>
5. <DynAttribute Name="Description" TimeStamp="1014065346275" Type="java.lang.String"
Value="Export to CSV format with Actor usage content."/>
6. <DynAttribute Name="Name" TimeStamp="1014065346275" Type="java.lang.String" Value="Text
Actor Usage Export"/>
7. <DynAttribute Name="isReadOnly" TimeStamp="1014065346275" Type="java.lang.Boolean"
Value="false"/>
8. <DynAttribute Name="isLocked" TimeStamp="1014065346275" Type="java.lang.Boolean"
Value="false"/>
9. <DynAttribute Name="OutputDirectory" TimeStamp="1014065346295" Type="java.lang.String"
 Value=""/>
10. <DynAttribute Name="OutputFileName" TimeStamp="1014065346295" Type="java.lang.String"
Value="ActorUsage.csv"/>
11. <DynAttribute Name="ExternalLinkName" TimeStamp="1014065346295"
Type="java.lang.String" Value="Actor Useage Report - TEXT"/>
12. </DynAttributes>
13. <TextGenTemplate Id="ST282810400007383" TimeStamp="1014065346285">
14. <DynAttributes>
 a. <DynAttribute Name="Name" TimeStamp="1014065346285" Type="java.lang.String"
Value="TextReport"/>
 b. <DynAttribute Name="IsActivityDiagramNeeded" TimeStamp="1014065346285"
Type="java.lang.Boolean" Value="false"/>
  c. <DynAttribute Name="IsUseCaseDiagramNeeded" TimeStamp="1014065346285"
Type="java.lang.Boolean" Value="false"/>
 d. <DynAttribute Name="Description" TimeStamp="1014065346285" Type="java.lang.String"
 Value="CSV file template for Project"/>
 e. <DynAttribute Name="OutputFileName" TimeStamp="1014065346285" Type="java.lang.String"
 Value="ActorUsage.csv"/>
 f. <DynAttribute Name="AdditionalFilesToCopy" TimeStamp="1014065346285"
Type="java.lang.String" Value=""/>
  g. <DynAttribute Name="isLocked" TimeStamp="1014065346285" Type="java.lang.Boolean"
Value="false"/>
 h. <DynAttribute Name="ContextObject" TimeStamp="1014065346285" Type="java.lang.String"
 Value="Project"/>
 i. <DynAttribute Name="TemplateFileName" TimeStamp="1014065346285"
Type="java.lang.String" Value="export/Usage/Usage.vm"/>
  j. <DynAttribute Name="ContextVariableName" TimeStamp="1014065346285"
Type="java.lang.String" Value="project"/>
 k. <DynAttribute Name="isReadOnly" TimeStamp="1014065346285" Type="java.lang.Boolean"
Value="false"/>
15. </DynAttributes>
16. </TextGenTemplate>
17. </TextGenProfile>
```
Using the mechanism of Custom Report Profiles or Export Profiles, you can insert your own customized Reports or Exports into Optimal Trace. There are two core XML areas of this file, the first is the *<TextGenProfile>* node, the second the *<TextGenTemplate>* node.

*<TextGenProfile>* controls aspects such as how this report will surface in Optimal Trace, while *<TextGenTemplate>* points at the specific velocity template containing the script. Set the following attribute values for the <TextGenProfile> node:

- Line 4 set *Position* = "7" (Position the export will appear in the list of available exports).
- Line 5 set *Description* = "This profile will generate a list of all Requirement Names in a Project." (Export description as it appears in Optimal Trace).
- Line 6 set *Name* = "Basic Export " (Export name as it appears in Optimal Trace).
- Line 10 set *OutputFileName* = "Requirement-List.txt " (Name of the generated file that will launch when hitting the **Open** button in Optimal Trace at the conclusion of the export).
- Line 11 set *ExternalLinkName* = "Requirements List " (Name of the link if you check the **Add Link to Project** option on export).

The attributes *IsReadOnly*, *IsLocked*, and *OutputFileName* are legacy entries and not relevant to our export so we leave them as is. Additionally the *OutputDirectory* attribute is left blank, meaning the output will default to the export directory under the Optimal Trace installation. In our example, we only have one Template file, Requirement-List.txt, so we just need one <TextGenTemplate> node in our XML file. We need to change the following attributes in our <TextGenTemplate> node:

- Line e. Set *OutputFileName* = **Requirement-List.txt**
- Line h. Set *ContextObject* = **Project**
- Line i. Set *TemplateFileName* = **Requirement-List.txt**
- Line j. Set *ContextVariableName* = **project**

Launch Optimal Trace, and bring up the **Export** dialog (via **Project>Export Project…**), and our new Profile should appear:

#### **Figure 4**. Text Generation Template

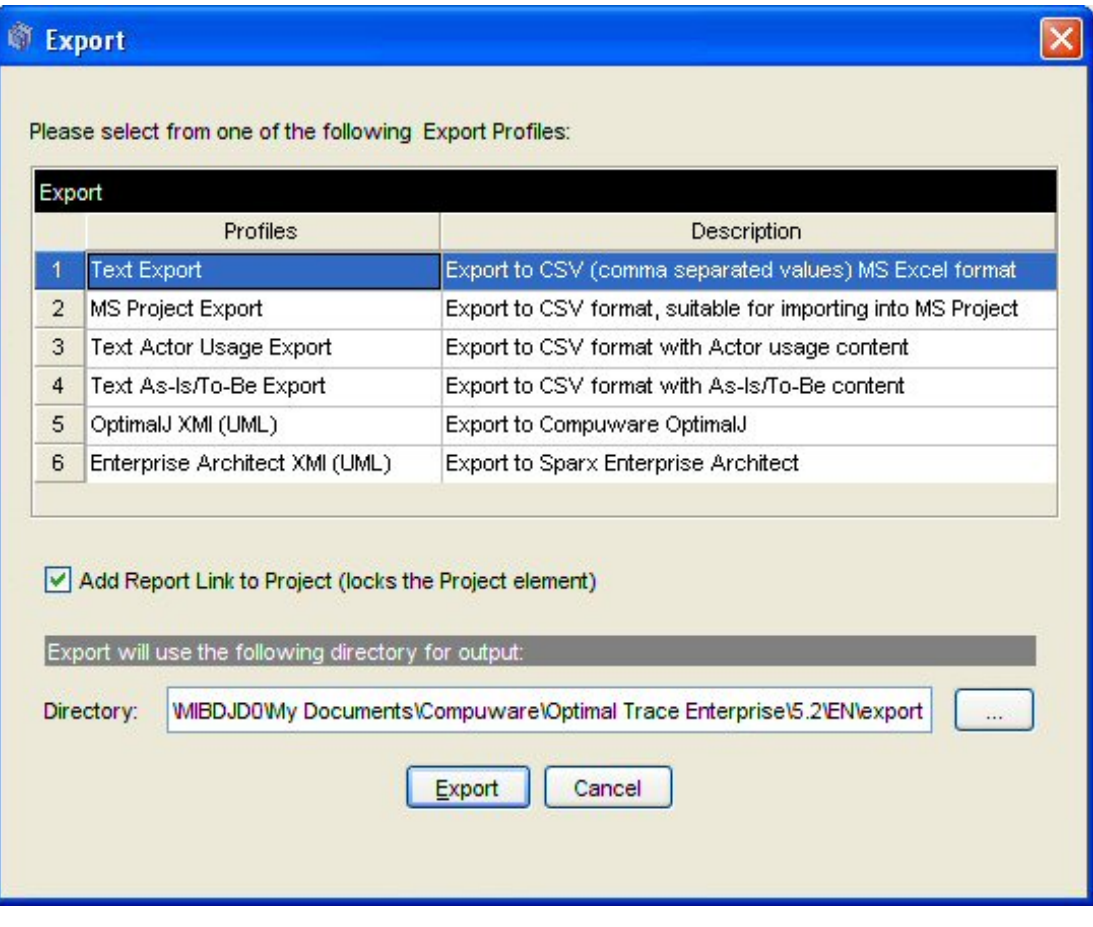

Clicking on **Export** should create a file called Requirement-List.txt in the export directory of Optimal Trace.

Chapter 2 ∙ Exports

# <span id="page-16-0"></span>CHAPTER 3

## **Reports**

Similar to Exports, Optimal Trace uses a generic mechanism for finding new Reports. On start up, it will search the user's personal htmlgen directory and if it sees a suitable Report Profile, it will dynamically populate the Report List in the tool. By adding to this folder a directory containing your Report files and starting Optimal Trace, the new Report will automatically be added to the list. When Optimal Trace generates a report it uses the profile.xml template to determine which Optimal Trace Element types are needed for the output (specifically the ContextObject and ContextVariableName variables).

#### **NOTE**

Optimal Trace speaks in terms of Requirements, with each Requirement comprised of a set of scenarios and steps. From the API perspective, each Requirement is termed a '*UseCase*. This stems from early versions of Optimal Trace that spoke in terms of use cases. With later releases, this notion has been expanded to include other non-use case specific aspects.

For each element type that it finds (Project, UseCase, Scenario etc.) it will apply the template to every instance of that Element type in the project. i.e. if the profile. xml contains references (in the ContextObject and ContextVariableName variables) to Project, UseCase and Step, then for each UseCase a report page will be generated and for each Step a report page will be generated. (There is only one Project to apply the Project template to.)

Create a new directory in your HTMLgen directory. For clarity, it is recommended that you use the same name for this directory as for the report you intend to create (this is not mandatory, however). The easiest way to create a new Report is to copy an existing report and modify it. Therefore, out of the pre-supplied reports choose the one closest to what you would like to do, then copy the contents of its directory into the directory you just created. Edit the profile.xml file in the same manner as exports, renaming the entries as you require (Name,

ExternalLinkName, TemplateFileName and OutputFileName). Also please note that if the report you intend to create is to generate different pages for different Requirement types, you will need a template for each Requirement within the profile.xml file. (As shown in the default\_html profile.) Next open the index.html file in an editor and modify it as you require. The rest of this section will focus on creating a report from scratch (it will also be of use to those modifying a report). A blank profile.xml profile is available and can be altered and then saved into the desired directory to create a new report.

#### **NOTE**

If you edit the profile.xml file you must restart Optimal Trace for the changes to take affect, but changes can be made to the HTML file and implemented (by creating the relevant report) while it is running.

#### <span id="page-17-2"></span><span id="page-17-0"></span>**Simple Report**

This report itemizes the full content of a project, iterating through all packages and in turn all requirementsin this packages. Thisreport uses **get\*** API commands, **if** and **if/else** statements and **foreach** loops. A full list of these commands can be found in The Optimal Trace API. This report provides a basic introduction to the workings of Velocity & Reports. The result of generating this report appears below.

**Figure 5**. Simple Report Example

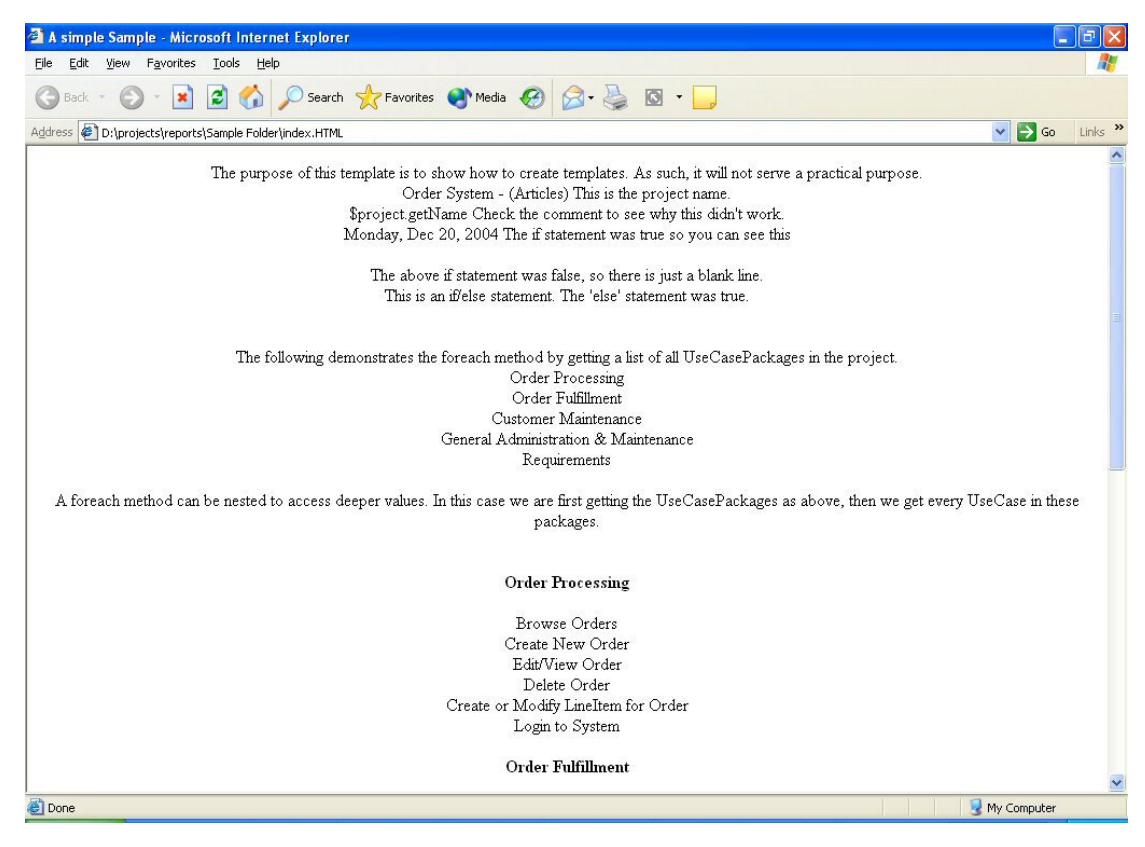

#### <span id="page-17-3"></span><span id="page-17-1"></span>**Profile for a Simple Report**

The profile.xml file is shown below. Comments embedded in the file outline the intent of each entry.

1. <TextGenProfile Id="ST282810241458958" TimeStamp="1014065346295"> 2. <DynAttributes> 3. <DynAttribute Name="Position" TimeStamp="1014065346295" Type="java.lang.Integer" Value="7"/> 4. <!--This will place it at position 7 in the list of available reports. (If it is  $f$ ree)  $-5$ 5. <DynAttribute Name="Description" TimeStamp="1014065346275" Type="java.lang.String" Value="An introductory sample report."/> 6. <!--The description of the project that will appear in Optimal Trace --> 7. <DynAttribute Name="Name" TimeStamp="1014065346275" Type="java.lang.String" Value="Example Report 1"/> 8. <!--The name that will appear in Optimal Trace.--> 9. <DynAttribute Name="isReadOnly" TimeStamp="1014065346275" Type="java.lang.Boolean" Value="false"/> 10. <DynAttribute Name="isLocked" TimeStamp="1014065346275" Type="java.lang.Boolean" Value="false"/> 11. <DynAttribute Name="OutputDirectory" TimeStamp="1014065346295" Type="java.lang.String" Value="projects\reports\Example Report 1"/> 12. <!--The folder that the generated report will be placed in. --> 13. <DynAttribute Name="OutputFileName" TimeStamp="1014065346295" Type="java.lang.String" Value="index.HTML"/> 14. <!--The name of the file that will be generated. --> 15. <DynAttribute Name="ExternalLinkName" TimeStamp="1014065346295" Type="java.lang.String" Value="Simple Sample - HTML"/>  $16. *-A*$  name for linking. $-$ 17. </DynAttributes> 18. <TextGenTemplate Id="ST282810400007383" TimeStamp="1014065346285"> 19. <DynAttributes> a. <DynAttribute Name="Name" TimeStamp="1014065346285" Type="java.lang.String" Value="Index"/> b. <!--The name. --> c. <DynAttribute Name="IsActivityDiagramNeeded" TimeStamp="1014065346285" Type="java.lang.Boolean" Value="false"/> d. <DynAttribute Name="IsUseCaseDiagramNeeded" TimeStamp="1014065346285" Type="java.lang.Boolean" Value="false"/> e. <DynAttribute Name="Description" TimeStamp="1014065346285" Type="java.lang.String" Value="An introductory sample report."/> f. <!--Description. --> g. <DynAttribute Name="OutputFileName" TimeStamp="1014065346285" Type="java.lang.String" Value="index.HTML"/> h. <!--The name of the file that will be created. --> i. <DynAttribute Name="AdditionalFilesToCopy" TimeStamp="1014065346285" Type="java.lang.String" Value=""/> j. <DynAttribute Name="isLocked" TimeStamp="1014065346285" Type="java.lang.Boolean" Value="false"/> k. <DynAttribute Name="ContextObject" TimeStamp="1014065346285" Type="java.lang.String" Value="Project"/> l. <DynAttribute Name="TemplateFileName" TimeStamp="1014065346285" Type="java.lang.String" Value="HTMLgen\Example Report 1\index.HTML"/> m. <!-- Where to find the template for this profile.--> n. <DynAttribute Name="ContextVariableName" TimeStamp="1014065346285" Type="java.lang.String" Value="project"/> o. <DynAttribute Name="isReadOnly" TimeStamp="1014065346285" Type="java.lang.Boolean" Value="false"/> 20. </DynAttributes> 21. </TextGenTemplate> 22. </TextGenProfile>

Lets look at some sections of the profile. The first section from Line 2 thru Line 17 set the report up in terms of how the report will be interpreted and used from Optimal Trace. We consider these in more detail:

- Line 5: This shows the description of the report as it shows in Optimal Trace.
- Line 7: This is the name of the report as it shows in Optimal Trace.
- Line 11: The output directory that the report will be generated to.
- Line 13: The output file name that is required in Optimal Trace to open the generated reported after generation. Note that this entry should be consistent with the first TextGenTemplate entry for the file name.
- Line 15: This controls the Name of the Link that is inserted into Optimal Trace.
- Line 18 thru 21: This section represents directives relating to the output of the main page.

Save this profile.xml in the htmlgen\Example Report 1 directory. This will display a profile called Example Report 1 with a description of *An Introductory Sample Report* at the seventh position in the **Reports Generation** dialogue. It will base the template off index.html which it will look for in the htmlgen\Example Report 1 directory.

#### <span id="page-19-1"></span><span id="page-19-0"></span>**Simple Report Velocity Scripts**

The index.html file controls what the report will contain. Below is the script file. Save this as index.html in the htmlgen\Example Report 1 directory.

```
1. #macro (escapeChars $str)
2. #parse ("escapeChars.vm")
3. #end
4. <HTML>
5. <head>
6. <title>A simple Sample</title>
7. <meta http-equiv="Content-Type" content="text/HTML; charset=iso-8859-1">
8. <link rel="stylesheet" href="Optimal Trace.css" type="text/css">
9. </head>
10. <body bgcolor="#FFFFFF" text="#000000">
11. #*What is displayed here is a blend of HTML and velocity script. The HTML functions
as normal, while velocity is used to
12. access core Optimal Trace objects. Please check the API for details on these objects.
(The hash-star and star-hash are used to
13. mark comments in velocity.)*#
14. <div align="center">
15. The purpose of this template is to show how to create templates. As such, it will
not serve a practical purpose.
16. ##The above is HTML and is visible. This is a velocity comment and is not.
17. <br>
18. ##To get the project name do this:
19. $project.getName() This is the project name.
20. #*Any method that returns something will display it. getName returns a String, then
velocity puts that String
21. in the document as HTML.*#
22. <br>
23. $project.getName Check the comment to see why this didn't work.
24. #*If velocity doesn't recognise something it will just display it as is. In this
case, it doesn't know that getName
25. is a method and doesn't recognise it as a variable.*#
26. <br>
27. ##An if statement
28. #if($project.getAllUseCasePackages().size()>0)
29. $project.getCreationDateAsString() The if statement was true so you can see this
30. #end ##Always close if statements.
31. <br>
32. #if($project.getAllUseCasePackages().size()<0)
33. $project.getCreationDateAsString()
34. #end ##Always close if statements.
35. <br>
36. The above if statement was false, so there is just a blank line.
37. <br>
38. #if($project.getAllUseCasePackages().size()<0)
39. $project.getCreationDateAsString()
40. #else
41. This is an if/else statement. The 'else' statement was true.
42. #end
43. <br><br><br>
44. The following demonstrates the foreach method by getting a list of all UseCasePackages
in the project.
45. <br>
46. #foreach($element in $project.getAllUseCasePackages())
47. $element
48. <br>
49. #end
50. <br>
```

```
51. A foreach method can be nested to access deeper values. In this case we are first
getting the UseCasePackages as above, then we get every UseCase in these packages.
52. <br>
53. <br>
54. #foreach($element in $project.getAllUseCasePackages())
55. <br>
56. <h4>$element</h4>##Show which package it is with html header h4.
57. #foreach($element1 in $element.getAllUseCasesInPackages())
58. $element1##Show the UseCase.
59. <br>
60. #end
61. #end
62. <br>
63. </body>
64. </HTML>
```
What is displayed here is a blend of HTML and velocity script. The HTML functions as normal, while velocity is used to access core Optimal Trace objects. Please check the API for details on these objects.

- Line 1 thru 3: This is a macro that escapes any characters in a given string.
- Line 4 thru 10: This is standard HTML and is visible when the report is generated.
- Line 11 thru 13: Hash-star  $(\#^*)$  and star-hash  $(*\#)$  are used to open and close comments in Velocity. ## is also used to mark single line comments.
- Line 19: This will get and display the project name. Any method that returns something will display it. getName() returns a String, then velocity puts that String in the document as HTML.
- If velocity doesn't recognise a method call and cannot resolve it, it simply displays the text 'as is'. In this case the syntax is wrong (it should be used as **getName()**). As it is represented it expects a variable called **getName** which does not resolve.
- Line 28 thru 30: This is an **if** statement. If it evaluates as true it will get and display the creation date of the project.
- Line 31 thru 61: The remainder of the report demonstrates a mixture of velocity and html. It's primary aim is to list all Packages and the Requirements contained therein.

### <span id="page-20-1"></span><span id="page-20-0"></span>**Multipage Report**

Somewhat similar to the previous report, this report generates a page with the high level contents of the project. In this case however, the report also has a hyperlink to the Optimal Trace website followed by each Structured Requirement in the project sorted by package. Each Requirement is linked (using HTML hrefs) to the detail of the element which links to the specific detail. Whereas the first example outputted a single HTML page, this example outputs both the single 'master' page and one page (containing detail) for each itemized structured requirement within of the project. This covers each package and each Requirement. This is achieved by having an additional section in the profile.xml file. This third section references *UseCase* elements, so that when the report is generated all such elements have a separate page generated to match the requirements of the profile.xml file. Once you have created the directory and files, run Optimal Trace, open a project, and generate a report to see this report.

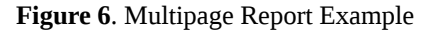

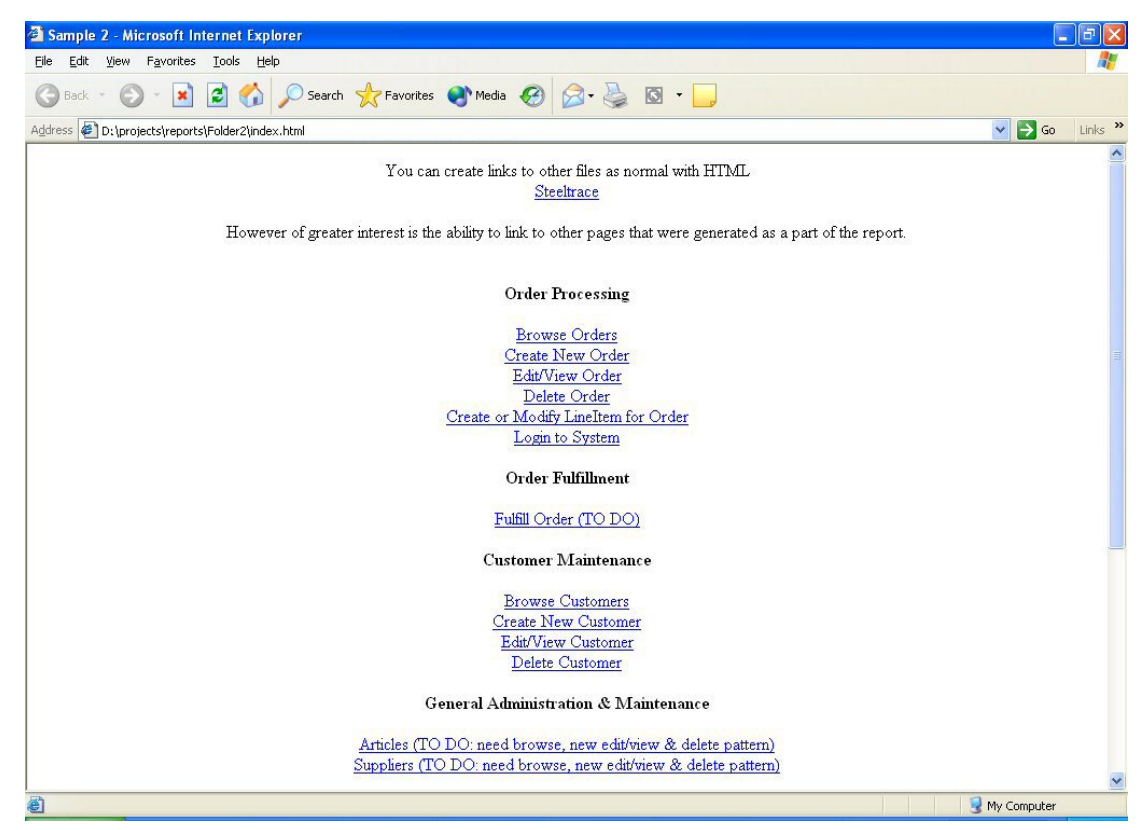

#### <span id="page-21-0"></span>**Multipage Report Profile**

The profile.xml file is shown below. Comments embedded in the file outline the intent of each entry. This report profile generates two file types, the basic *index* file which is responsible for generating the 'master' page and the Requirements (UseCases) that the index links to. As such, it has two TextGenTemplate sections.

```
1. <TextGenProfile Id="ST282810241458958" TimeStamp="1014065346295">
2. <DynAttributes>
3. <DynAttribute Name="Position" TimeStamp="1014065346295" Type="java.lang.Integer"
Value="10"/>
4. <DynAttribute Name="Description" TimeStamp="1014065346275" Type="java.lang.String"
Value="A more advanced sample report."/>
5. <DynAttribute Name="Name" TimeStamp="1014065346275" Type="java.lang.String"
Value="Example Report 2"/>
6. <DynAttribute Name="isReadOnly" TimeStamp="1014065346275" Type="java.lang.Boolean"
Value="false"/>
7. <DynAttribute Name="isLocked" TimeStamp="1014065346275" Type="java.lang.Boolean"
Value="false"/>
8. <DynAttribute Name="OutputDirectory" TimeStamp="1014065346295" Type="java.lang.String"
Value="projects\reports\Example Report 2"/>
9. <DynAttribute Name="OutputFileName" TimeStamp="1014065346295" Type="java.lang.String"
Value="index.html"/>
10. <DynAttribute Name="ExternalLinkName" TimeStamp="1014065346295"
Type="java.lang.String" Value="Links Sample - HTML"/>
11. </DynAttributes>
12. <TextGenTemplate Id="ST282810400007383" TimeStamp="1014065346285">
13. <DynAttributes>
a. <DynAttribute Name="Name" TimeStamp="1014065346285" Type="java.lang.String"
Value="Index"/>
b. <DynAttribute Name="IsActivityDiagramNeeded" TimeStamp="1014065346285"
Type="java.lang.Boolean" Value="false"/>
c. <DynAttribute Name="IsUseCaseDiagramNeeded" TimeStamp="1014065346285"
Type="java.lang.Boolean" Value="false"/>
```

```
d. <DynAttribute Name="Description" TimeStamp="1014065346285" Type="java.lang.String"
Value="A more advanced sample report."/>
e. <DynAttribute Name="OutputFileName" TimeStamp="1014065346285" Type="java.lang.String"
Value="index.html"/>
f. <DynAttribute Name="AdditionalFilesToCopy" TimeStamp="1014065346285"
Type="java.lang.String" Value=""/>
g. <DynAttribute Name="isLocked" TimeStamp="1014065346285" Type="java.lang.Boolean"
Value="false"/>
h. <DynAttribute Name="ContextObject" TimeStamp="1014065346285" Type="java.lang.String"
Value="Project"/>
i. <DynAttribute Name="TemplateFileName" TimeStamp="1014065346285" Type="java.lang.String"
Value="htmlgen/Example Report 2/index.html"/>
j. <DynAttribute Name="ContextVariableName" TimeStamp="1014065346285"
Type="java.lang.String" Value="project"/>
k. <DynAttribute Name="isReadOnly" TimeStamp="1014065346285" Type="java.lang.Boolean"
Value="false"/>
14. </DynAttributes>
15. </TextGenTemplate>
16. <TextGenTemplate Id="ST282810400007233" TimeStamp="1014065346285">
17. <DynAttributes>
a. <DynAttribute Name="Name" TimeStamp="1014065346285" Type="java.lang.String" Value="Use
Cases"/>
b. <DynAttribute Name="IsActivityDiagramNeeded" TimeStamp="1014065346285"
Type="java.lang.Boolean" Value="false"/>
c. <DynAttribute Name="IsUseCaseDiagramNeeded" TimeStamp="1014065346285"
Type="java.lang.Boolean" Value="false"/>
d. <DynAttribute Name="Description" TimeStamp="1014065346285" Type="java.lang.String"
Value="Sample 2-use cases."/>
e. <DynAttribute Name="OutputFileName" TimeStamp="1014065346285" Type="java.lang.String"
Value="UseCase$unique.html"/>
f. <DynAttribute Name="AdditionalFilesToCopy" TimeStamp="1014065346285"
Type="java.lang.String" Value=""/>
g. <DynAttribute Name="isLocked" TimeStamp="1014065346285" Type="java.lang.Boolean"
Value="false"/>
h. <DynAttribute Name="ContextObject" TimeStamp="1014065346285" Type="java.lang.String"
Value="UseCase"/>
i. <DynAttribute Name="TemplateFileName" TimeStamp="1014065346285" Type="java.lang.String"
Value="htmlgen/Example Report 2/usecase.html"/>
j. <DynAttribute Name="ContextVariableName" TimeStamp="1014065346285"
Type="java.lang.String" Value="usecase"/>
k. <DynAttribute Name="isReadOnly" TimeStamp="1014065346285" Type="java.lang.Boolean"
Value="false"/>
18. </DynAttributes>
19. </TextGenTemplate>
20. </TextGenProfile>
```
- Line 1 thru 11: This is the normal set of attributes that specify where the outputs are to be generated to.
- Line 12 thru 15: This represents the directives for the resulting index.htm 'master' page.
- Line 16 thru 19: This section represents directives relating to the output of individual detail pages linked from the master page. As mentioned previously this section is used to dictate how individual . This is the first time we have seen this structure Two lines should be noted that are new in terms of what we have looked at thus far and it is of some use to explain these further.
- Line 17e is leveraging a reserved constant called \$unique. The purpose of this is to guarantee that the generated individual files have a unique file name. Hence the result of this example is to generate a number of output files that have as prefix 'usecase' followed by a unique id followed by the suffix '.html'. The net effect of this is that the all output files will be unique. The best and most extensive example of this approach is the default report where many links are created to packages, steps etc in addition to the details associated with the individual requirements. In thie case of the default report there is one 'TextGen Template' required for each file type. In other words one entry in the profile for Step, Package etc.

Line 17h should also be highlighted. This provides the context for the specific velocity script that will be used. You can think of 'context' as being equivalent to the scope. Hence we have an ability to reference in the corresponding Template file the specific scope set in this line.

Save this profile.xml in the htmlgen\Example Report 2 directory. This will display a profile called *Example Report 2* with a description of 'A more advanced sample report' at the eight position in the **Reports Generation** dialogue. It will base the template off index.html which it will look for in the htmlgen\ Example Report 2 directory.

#### <span id="page-23-1"></span><span id="page-23-0"></span>**Multipage Report Velocity Scripts**

The index.html file controls what the *master* page in the report will display. Just as we had two logical sections in the profile.xml file, we have two velocity script files, one each for the 'index' and 'usecase'. Below are the script files. Save these respectively as index.HTML & usecase.HTML in the htmlgen\Example Report 2 directory. Here is the first: index.html

```
1. #macro (escapeChars $str)
2. #parse ("escapeChars.vm")
3. #end
4. <HTML>
5. <head>
6. <title>Sample 2</title>
7. <meta http-equiv="Content-Type" content="text/HTML; charset=iso-8859-1">
8. <link rel="stylesheet" href="Optimal Trace.css" type="text/css">
9. </head>
10. <body bgcolor="#FFFFFF" text="#000000">
11. <div align="center">
12. You can create links to other files as normal with HTML
13. <br>
14. <a href="http://www.Optimal Trace.com">Optimal Trace</a>
15. <br>
16. <br>
17. However of greater interest is the ability to link to other pages that were generated
as a part of the report.
18. <br>
19. <br>
20. ##Get all UseCasePackages in the project, and cycle through them.
21. #foreach($element in $project.getAllUseCasePackages())
22. <br>>br><h4>$element</h4>
23. ##Get all UseCases in each UseCasePackage
24. #foreach($element1 in $element.getAllUseCasesInPackages() )
25. #*Create a link to a file of name: UseCase+IdNumber. The profile.xml file causes
all UseCase files to be named as UseCase+IdNumber, thus making each link unique*#
26. <a href="UseCase${element1.getId()}.HTML">$element1</a>
27. <br>
28. #end
29. #end
30. <br>
31. <br>
32. </body>
33. </html>
```
Line 26 is of specific interest and leverages the previously mentioned reserved constant called \$unique. Since the id will be unique in the file name, we can use this as the href argument. This results in the HTML link resolving to the appropriately generated filename. The remainder of the script is standard HTML.

Now lets look at the 2nd script file.

```
1. #macro (escapeChars $str)
2. #parse ("escapeChars.vm")
```
3. #end

```
4. <HTML>
5. <head>
```
- 6. <title>Not quite so simple sample</title>
- 7. <meta http-equiv="Content-Type" content="text/HTML; charset=iso-8859-1">

```
8. <link rel="stylesheet" href="Optimal Trace.css" type="text/css">
9. </head>
10. <body bgcolor="#FFFFFF" text="#000000">
11. <div align="center">
12. $usecase.getDisplayName()
13. <br>
14. <br>
15. </body>
16. </HTML>
```
This is a very simple example of a detail output accompanying the link. For a comprehensive example of this approach refer to the General Report' that ships with Optimal Trace. Note, that since our context or scope is the 'use case' we have the ability to query directly on this.

Line 12 isthe only velocity call while the remainder is HTML. The method call **getDisplayName** resolves to the named requirement plus the number prefix (correlating to the package tag and number) as shown in the Tree in Optimal Trace. The method **getName** will not include the prefix. For example SR2:Browse Orders would be output from the above code versus Browse Orders if the **getName** call is used. See the full API section for full details.

#### <span id="page-24-1"></span><span id="page-24-0"></span>**Custom Property Report**

This report demonstrates how you can filter a given project by Custom Properties. This is an extremely useful way of slicing the project in given ways and publishing to stakeholders. You could easily adapt this report to query on custom fields like **Risk** or **Business Priority**. In this instance the report in question is customized to expect a custom property called **Delivery Increment**. This property is contained by default in the **Standard Software Development Project Template** shipping with Optimal Trace. Our intent isto easily identify what is contained in which increments of delivery. If you have not created your project originally from that template, add a custom field at the requirement level to run this. Specifically, this report cycles through each requirement and adds it to the list in the left hand frame according to its delivery increment bound values of:

- Increment 1
- Increment 2
- Increment 3
- Unspecified

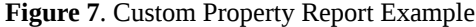

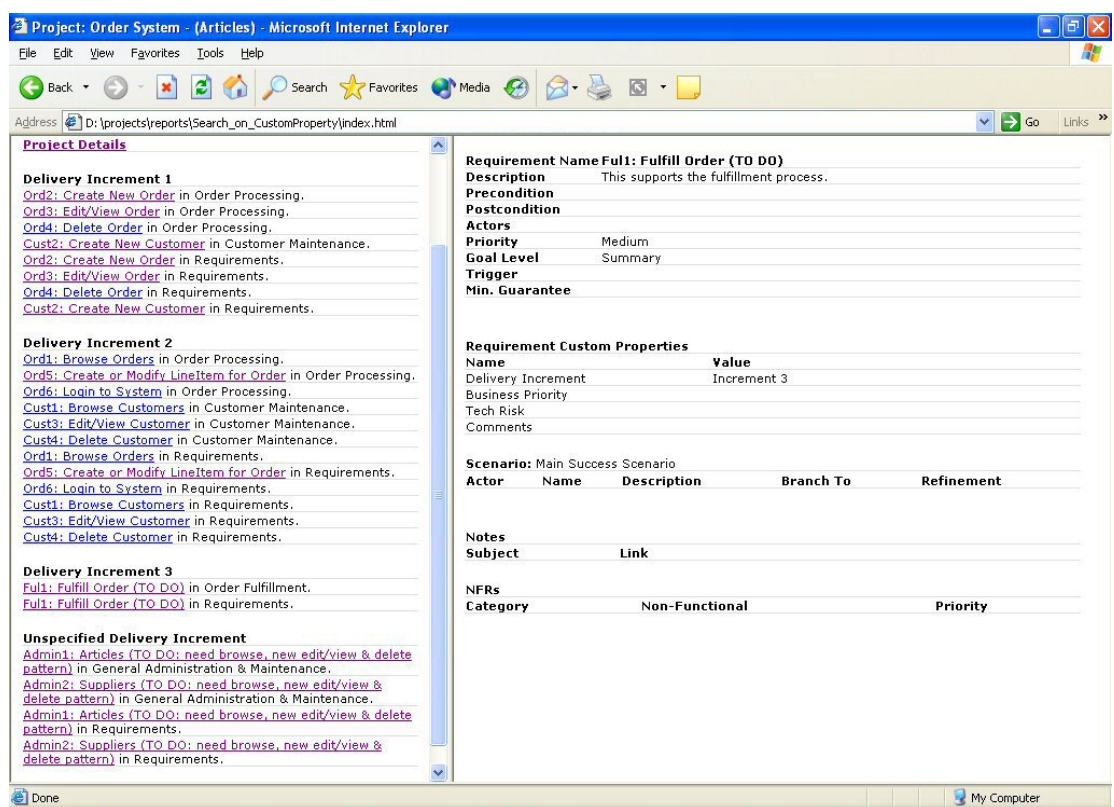

#### <span id="page-25-1"></span><span id="page-25-0"></span>**Custom Property Report Profiles**

The profile.xml file is shown below. Comments embedded in the file outline the intent of each entry. In this example, since we have a frames based approach in the generated report there are many file types generated, in effect one per detail section that is required each having a TextGenTemplate section specified.

```
1. <TextGenProfile Id="ST282810241458958" TimeStamp="1014065346295">
2. <DynAttributes>
3. <DynAttribute Name="Position" TimeStamp="1014065346295" Type="java.lang.Integer"
Value="10"/>
4. <DynAttribute Name="Description" TimeStamp="1014065346275" Type="java.lang.String"
Value="Sort by custom property."/>
5. <DynAttribute Name="Name" TimeStamp="1014065346275" Type="java.lang.String"
Value="Example Report 3"/>
6. <DynAttribute Name="isReadOnly" TimeStamp="1014065346275" Type="java.lang.Boolean"
Value="false"/>
7. <DynAttribute Name="isLocked" TimeStamp="1014065346275" Type="java.lang.Boolean"
Value="false"/>
8. <DynAttribute Name="OutputDirectory" TimeStamp="1014065346295" Type="java.lang.String"
Value="projects\reports\Example Report 3"/>
9. <DynAttribute Name="OutputFileName" TimeStamp="1014065346295" Type="java.lang.String"
Value="index.html"/>
10. <DynAttribute Name="ExternalLinkName" TimeStamp="1014065346295"
Type="java.lang.String" Value="Links Sample - HTML"/>
11. </DynAttributes>
12. <TextGenTemplate Id="ST282810400007383" TimeStamp="1014065346285">
13. <DynAttributes>
a. <DynAttribute Name="Name" TimeStamp="1014065346285" Type="java.lang.String"
Value="Index"/>
b. <DynAttribute Name="IsActivityDiagramNeeded" TimeStamp="1014065346285"
Type="java.lang.Boolean" Value="false"/>
c. <DynAttribute Name="IsUseCaseDiagramNeeded" TimeStamp="1014065346285"
Type="java.lang.Boolean" Value="false"/>
```
d. <DynAttribute Name="Description" TimeStamp="1014065346285" Type="java.lang.String" Value="UseCases by CustomProperty"/> e. <DynAttribute Name="OutputFileName" TimeStamp="1014065346285" Type="java.lang.String" Value="index.html"/> f. <DynAttribute Name="AdditionalFilesToCopy" TimeStamp="1014065346285" Type="java.lang.String" Value="htmlgen/Optimal Trace.css, htmlgen/Optimal Tracelogo.gif"/> g. <DynAttribute Name="isLocked" TimeStamp="1014065346285" Type="java.lang.Boolean" Value="false"/> h. <DynAttribute Name="ContextObject" TimeStamp="1014065346285" Type="java.lang.String" Value="Project"/> i. <DynAttribute Name="TemplateFileName" TimeStamp="1014065346285" Type="java.lang.String" Value="htmlgen/Example Report 3/index.html"/> j. <DynAttribute Name="ContextVariableName" TimeStamp="1014065346285" Type="java.lang.String" Value="project"/> k. <DynAttribute Name="isReadOnly" TimeStamp="1014065346285" Type="java.lang.Boolean" Value="false"/> 14. </DynAttributes> 15. </TextGenTemplate> 16. <TextGenTemplate Id="ST282810564953195" TimeStamp="1014065346295"> 17. <DynAttributes> a. <DynAttribute Name="Name" TimeStamp="1014065346295" Type="java.lang.String" Value="Index Frame"/> b. <DynAttribute Name="IsActivityDiagramNeeded" TimeStamp="1014065346295" Type="java.lang.Boolean" Value="false"/> c. <DynAttribute Name="IsUseCaseDiagramNeeded" TimeStamp="1014065346295" Type="java.lang.Boolean" Value="false"/> d. <DynAttribute Name="Description" TimeStamp="1014065346295" Type="java.lang.String" Value="Template for Index Frame"/> e. <DynAttribute Name="OutputFileName" TimeStamp="1014065346295" Type="java.lang.String" Value="IndexFrame.html"/> f. <DynAttribute Name="isLocked" TimeStamp="1014065346295" Type="java.lang.Boolean" Value="false"/> g. <DynAttribute Name="ContextObject" TimeStamp="1014065346295" Type="java.lang.String" Value="Project"/> h. <DynAttribute Name="TemplateFileName" TimeStamp="1014065346295" Type="java.lang.String" Value="htmlgen/Example Report 3/IndexFrame.html"/> i. <DynAttribute Name="ContextVariableName" TimeStamp="1014065346295" Type="java.lang.String" Value="project"/> j. <DynAttribute Name="isReadOnly" TimeStamp="1014065346295" Type="java.lang.Boolean" Value="false"/> 18. </DynAttributes> 19. </TextGenTemplate> 20. <TextGenTemplate Id="ST282810568134765" TimeStamp="1014065346295"> 21. <DynAttributes> a. <DynAttribute Name="Name" TimeStamp="1014065346295" Type="java.lang.String" Value="Project Detail Frame"/> b. <DynAttribute Name="IsActivityDiagramNeeded" TimeStamp="1014065346295" Type="java.lang.Boolean" Value="false"/> c. <DynAttribute Name="IsUseCaseDiagramNeeded" TimeStamp="1014065346295" Type="java.lang.Boolean" Value="false"/> d. <DynAttribute Name="Description" TimeStamp="1014065346295" Type="java.lang.String" Value="Template for Project Detail Frame"/> e. <DynAttribute Name="OutputFileName" TimeStamp="1014065346295" Type="java.lang.String" Value="ProjectDetail.html"/> f. <DynAttribute Name="isLocked" TimeStamp="1014065346295" Type="java.lang.Boolean" Value="false"/> g. <DynAttribute Name="ContextObject" TimeStamp="1014065346295" Type="java.lang.String" Value="Project"/> h. <DynAttribute Name="TemplateFileName" TimeStamp="1014065346295" Type="java.lang.String" Value="htmlgen/Example Report 3/projectdetail.html"/> i. <DynAttribute Name="ContextVariableName" TimeStamp="1014065346295" Type="java.lang.String" Value="project"/> j. <DynAttribute Name="isReadOnly" TimeStamp="1014065346295" Type="java.lang.Boolean" Value="false"/> 22. </DynAttributes> 23. </TextGenTemplate> 24. <TextGenTemplate Id="ST282810400007233" TimeStamp="1014065346285"> 25. <DynAttributes> a. <DynAttribute Name="Name" TimeStamp="1014065346285" Type="java.lang.String" Value="Use Cases"/> b. <DynAttribute Name="IsActivityDiagramNeeded" TimeStamp="1014065346285" Type="java.lang.Boolean" Value="false"/> c. <DynAttribute Name="IsUseCaseDiagramNeeded" TimeStamp="1014065346285" Type="java.lang.Boolean" Value="false"/>

```
d. <DynAttribute Name="Description" TimeStamp="1014065346285" Type="java.lang.String"
Value="Sample UseCases."/>
e. <DynAttribute Name="OutputFileName" TimeStamp="1014065346285" Type="java.lang.String"
Value="UseCase$unique.html"/>
f. <DynAttribute Name="AdditionalFilesToCopy" TimeStamp="1014065346285"
Type="java.lang.String" Value=""/>
g. <DynAttribute Name="isLocked" TimeStamp="1014065346285" Type="java.lang.Boolean"
Value="false"/>
h. <DynAttribute Name="ContextObject" TimeStamp="1014065346285" Type="java.lang.String"
 Value="UseCase"/>
i. <DynAttribute Name="TemplateFileName" TimeStamp="1014065346285" Type="java.lang.String"
Value="htmlgen/Example Report 3/usecase.html"/>
j. <DynAttribute Name="ContextVariableName" TimeStamp="1014065346285"
Type="java.lang.String" Value="usecase"/>
k. <DynAttribute Name="isReadOnly" TimeStamp="1014065346285" Type="java.lang.Boolean"
Value="false"/>
26. </DynAttributes>
27. </TextGenTemplate>
28. </TextGenProfile >
```
Lets look at some sections of the profile.

- Line 12 thru 15: This section specifies the index file that sets up the frames.
- Line 13f: This line specifies additional files to copy into the destination report.
- Line 13h: This line specifies the context or scope of the report in this case it is the Project itself.
- Line 13i: The index.html script file is specified as being the relevant script file to be used.
- 13j: The variable name that will be used to access the context in the script file.
- Line Line 16 thru 19: This section controls the output in the left frame of the report. The specific field entries are similar to the previous section with the context and context variable being the same. Here however the script file is different as the HTML and velocity will be different .
- Line 20 thru 23: This section controls the output in the right frame that is displayed after selecting the project link in the left frame. The specific field entries are similar to the previous section with the context and context variable being the same. In this case however, the primary purpose is to display the details at the project only level.
- <span id="page-27-0"></span>• Line 24 thru 27: This section controls the output in the right frame that is displayed after selecting the a given requirement link in the left frame. The specific field entries are different in this case since our context is at the specific requirement (use case) level. The purpose is to display the full details associated with the clicked entity that appears in the left frame.

#### <span id="page-27-1"></span>**Custom Property Report Velocity Scripts**

Since this is a frames based report there are a number of logical sections of script, one for each type of display area. In other words, just as we had a number of logical sections in the profile.xml file we now have a number of script files.

- Index.html
- IndexFrame.html
- ProjectDetail.html
- UseCase.html

Index.html:

```
1. <html>
2. <head>
3. <title>Project: $project.Name</title>
4. <meta http-equiv="Content-Type" content="text/html; charset=iso-8859-1">
5. </head>
6. ##Create the frames
7. <frameset cols="40%,60%" rows="*">
8. ##The left hand frame holds the Index
9. <frame name="projectFrame" src="IndexFrame.html">
10. ##The right hand frame defaults to the details of the project.
11. <frame name="detailFrame" src="ProjectDetail.html">
12. </frameset>
13. </html>
```
This is fully HTML with no velocity and the purpose is to house both the Index area as well as

the detailed frames. Line 9 refers to the left side of the report while Line 11 denotes the right side of the report.

IndexFrame.html:

```
1. #macro (escapeChars $str)
2. #parse ("escapeChars.vm")
3. #end
4. <html>
5. <head>
6. <title>Project: #escapeChars($project.Name)</title>
7. <meta http-equiv="Content-Type" content="text/html; charset=iso-8859-1">
8. ##The Stylesheet is used to give a uniform appearance to the report.
9. <link rel="stylesheet" href="Optimal Trace.css" type="text/css">
10. </head>
11. <body bgcolor="#FFFFFF" text="#000000">
12. <FONT SIZE=-2>
13. <p><a href="http://www.Optimal Trace.com" target="_blank"><img src="Optimal
Tracelogo.gif" width="162" height="72" border="0"></a></p>
14. ##Tables are used for formatting.
15. <table width="100%" rows="3" border="0" cellpadding = "2">
16. <tr>
17. <td>
18. <table width="100%" border="0" cellspacing="1" class="containment-border">
19. <tr>
20. <td width="100%" ><b><a href="projectdetail.html" target="detailFrame">Project
Details</a></b></td>
21. </tr>
22. <tr></tr><tr></tr><tr></tr><tr></tr><tr></tr><tr></tr><tr></tr><tr></tr><tr></tr>
23. <tr>
24. <td width="100%" ><b>Delivery Increment 1</b></td>
25. </tr>
26. ##Cycle through each package in the project.
27. #foreach($element in $project.getAllUseCasePackages())
28. ##Cycle through each requirement in this package
29. #foreach($usecase in $element.getAllUseCasesInPackages())
30. ##If the custom property matches our requirements
31. #if($usecase.getCustomProperty('Delivery Increment').getValue()=='Increment 1')
32. \leqtr>
33. ##Insert a link to that requirement.
34. <td width="100%" ><a href="UseCase${usecase.getId()}.html"
target="detailFrame">$usecase.getDisplayName()</a> in $element.</td>
35. </tr>
36. #end
37. #end
38. #end
39. <tr></tr><tr></tr><tr></tr><tr></tr><tr></tr><tr></tr><tr></tr><tr></tr><tr></tr>
40. <tr>
41. <td width="100%" ><b>Delivery Increment 2</b></td>
42. </tr>
43. ##As above but for a different custom property value
44. #foreach($element in $project.getAllUseCasePackages())
45. #foreach($usecase in $element.getAllUseCasesInPackages())
46. #if($usecase.getCustomProperty('Delivery Increment').getValue()=='Increment 2')
47. <tr>
48. <td width="100%" ><a href="UseCase${usecase.getId()}.html"
target="detailFrame">$usecase.getDisplayName()</a> in $element.</td>
49. </tr>
50. #end
```

```
51. #end
52. #end
53. <tr></tr><tr></tr><tr></tr><tr></tr><tr></tr><tr></tr><tr></tr><tr></tr><tr></tr>
54. <tr>
55. <td width="100%" ><b>Delivery Increment 3</b></td>
56. </tr>
57. ##As above but for a different custom property
58. #foreach($element in $project.getAllUseCasePackages())
59. #foreach($usecase in $element.getAllUseCasesInPackages())
60. #if($usecase.getCustomProperty('Delivery Increment').getValue()=='Increment 3')
61. <tr>
62. <td width="100%" ><a href="UseCase${usecase.getId()}.html"
target="detailFrame">$usecase.getDisplayName()</a> in $element.</td>
63. </tr>
64. #end
65. #end
66. #end
67. <tr></tr><tr></tr><tr></tr><tr></tr><tr></tr><tr></tr><tr></tr><tr></tr><tr></tr>
68. <tr>
69. <td width="100%" ><b>Unspecified Delivery Increment</b></td>
70. </tr>
71. ##As above but for a different custom property value
72. #foreach($element in $project.getAllUseCasePackages())
73. #foreach($usecase in $element.getAllUseCasesInPackages())
74. #if($usecase.getCustomProperty('Delivery Increment').getValue()=='')
75. <tr>
76. <td width="100%" ><a href="UseCase${usecase.getId()}.html"
target="detailFrame">$usecase.getDisplayName()</a> in $element.</td>
77. </tr>
78. #end
79. #end
80. #end
81. <tr></tr><tr></tr><tr></tr><tr></tr><tr></tr><tr></tr><tr></tr><tr></tr><tr></tr>
82. </table>
83. </table>
84. </font>
85. </body>
86. </html>
ProjectDetail.html:
1. #macro (escapeChars $str)
2. #parse ("escapeChars.vm")
3. #end
4. <html>
5. <head>
6. <title>Project: #escapeChars($project.Name)</title>
7. <meta http-equiv="Content-Type" content="text/html; charset=iso-8859-1">
8. ##The Stylesheet is used to give a uniform appearance to the report.
9. <link rel="stylesheet" href="Optimal Trace.css" type="text/css">
10. </head>
11. <body bgcolor="#FFFFFF" text="#000000">
12. <FONT SIZE=-2>
13. <p><a href="http://www.Optimal Trace.com" target="_blank"><img src="Optimal
Tracelogo.gif" width="162" height="72" border="0"></a></p>
14. ##Tables are used for formatting.
15. <table width="100%" rows="3" border="0" cellpadding = "2">
16. <tr>
17. <td>
18. <table width="100%" border="0" cellspacing="1" class="containment-border">
19. <tr>
20. <td width="100%" ><b><a href="projectdetail.html" target="detailFrame">Project
Details</a></b></td>
21. </tr>
22. <tr></tr><tr></tr><tr></tr><tr></tr><tr></tr><tr></tr><tr></tr><tr></tr><tr></tr>
23. <tr>
24. <td width="100%" ><b>Delivery Increment 1</b></td>
25. </tr>
26. ##Cycle through each package in the project.
27. #foreach($element in $project.getAllUseCasePackages())
28. ##Cycle through each requirement in this package
29. #foreach($usecase in $element.getAllUseCasesInPackages())
30. ##If the custom property matches our requirements
31. #if($usecase.getCustomProperty('Delivery Increment').getValue()=='Increment 1')
```

```
32. <tr>
```
33. ##Insert a link to that requirement. 34. <td width="100%" ><a href="UseCase\${usecase.getId()}.html" target="detailFrame">\$usecase.getDisplayName()</a> in \$element.</td> 35. </tr> 36. #end 37. #end 38. #end 39. <tr></tr><tr></tr><tr></tr><tr></tr><tr></tr><tr></tr><tr></tr><tr></tr><tr></tr> 40. <tr> 41. <td width="100%" ><b>Delivery Increment 2</b></td> 42. </tr> 43. ##As above but for a different custom property value 44. #foreach(\$element in \$project.getAllUseCasePackages()) 45. #foreach(\$usecase in \$element.getAllUseCasesInPackages()) 46. #if(\$usecase.getCustomProperty('Delivery Increment').getValue()=='Increment 2') 47. <tr> 48. <td width="100%" ><a href="UseCase\${usecase.getId()}.html" target="detailFrame">\$usecase.getDisplayName()</a> in \$element.</td> 49. </tr> 50. #end 51. #end 52. #end 53. <tr></tr><tr></tr><tr></tr><tr></tr><tr></tr><tr></tr><tr></tr><tr></tr><tr></tr> 54. <tr> 55. <td width="100%" ><b>Delivery Increment 3</b></td> 56. </tr> 57. ##As above but for a different custom property value 58. #foreach(\$element in \$project.getAllUseCasePackages()) 59. #foreach(\$usecase in \$element.getAllUseCasesInPackages()) 60. #if(\$usecase.getCustomProperty('Delivery Increment').getValue()=='Increment 3') 61. <tr> 62. <td width="100%" ><a href="UseCase\${usecase.getId()}.html" target="detailFrame">\$usecase.getDisplayName()</a> in \$element.</td> 63. </tr> 64. #end 65. #end 66. #end 67. <tr></tr><tr></tr><tr></tr><tr></tr><tr></tr><tr></tr><tr></tr><tr></tr><tr></tr> 68. <tr> 69. <td width="100%" ><b>>>b>Unspecified Delivery Increment</b></td> 70. </tr> 71. #foreach(\$element in \$project.getAllUseCasePackages()) 72. #foreach(\$usecase in \$element.getAllUseCasesInPackages()) 73. #if(\$usecase.getCustomProperty('Delivery Increment').getValue()!='Increment 1' && \$usecase.getCustomProperty('Delivery Increment').getValue()!='Increment 2' && \$usecase.getCustomProperty('Delivery Increment').getValue()!='Increment 3' ) 74. <tr> 75. <td width="100%" ><a href="UseCase\${usecase.getId()}.html" target="detailFrame">\$usecase.getDisplayName()</a> in \$element.</td> 76. </tr> 77. #end 78. #end 79. #end 80. <tr></tr><tr></tr><tr></tr><tr></tr><tr></tr><tr></tr><tr></tr><tr></tr><tr></tr> 81. </table> 82. </table> 83. </font> 84. </body> 85. </html> UseCase.html: 1. #macro (escapeChars \$str) 2. #parse ("escapeChars.vm") 3. #end 4. <html> 5. <head> 6. <title>Project: #escapeChars(\$project.Name)</title> 7. <meta http-equiv="Content-Type" content="text/html; charset=iso-8859-1"> 8. <link rel="stylesheet" href="Optimal Trace.css" type="text/css"> 9. </head> 10. <body bgcolor="#FFFFFF" text="#000000">

```
12. <table width="100%" border="0" class="containment-border" cellspacing="1">
```

```
13. <tr>
```
14. <td width="22%"><b>\${velocitySupport.getReadableName("Use Case")} Name</b></td> 15. <td width="78%"><b>#escapeChars(\$usecase.DisplayName)</b></td>  $16. \, \frac{\xi}{\tau}$ 17. <tr> 18. <td width="22%"><b>Description</b></td> 19. <td width="78%">#escapeChars(\$usecase.BusinessDescription)</td> 20. </tr> 21. <tr> 22. <td width="22%"><b>Precondition</b></td> 23. <td width="78%">#escapeChars(\$usecase.PreCondition)</td> 24. </tr> 25. <tr> 26. <td width="22%"><b>Postcondition</b></td> 27. <td width="78%">#escapeChars(\$usecase.PostCondition)</td> 28. </tr> 29. <tr> 30. <td width="22%"><b>\${velocitySupport.getReadableName("Actors")}</b></td> 31. <td width="78%">#escapeChars(\$usecase.Actors)</td> 32. </tr> 33. <tr> 34. <td width="22%"><b>Priority</b></td> 35. <td width="78%">#escapeChars(\$usecase.Priority)</td> 36. </tr> 37. <tr> 38. <td width="22%"><b>Goal Level</b></td> 39. <td width="78%">#escapeChars(\$usecase.GoalLevel.Name)</td> 40. </tr> 41. <tr> 42. <td width="22%"><b>Trigger</b></td> 43. <td width="78%">#escapeChars(\$usecase.Trigger)</td> 44. </tr> 45. <tr> 46. <td width="22%"><b>Min. Guarantee</b></td> 47. <td width="78%">#escapeChars(\$usecase.MinimalGuarantee)</td> 48. </tr> 49. </table> 50. <br> 51. #if (\$usecase.getCustomPropertyBucket()) 52. #if (\$usecase.getCustomPropertyBucket().getCustomProperties().size() >0) 53. <br> 54. <table width="100%" border="0" cellspacing="1" class="containment-border"> 55. <tr> 56. <td colspan="3" ><b>\${velocitySupport.getReadableName("Use Case")} Custom Properties</b></td> 57. </tr> 58. <tr> 59. <td width="40%" > > > b>Name </b> > /td> 60. <td width="60%" > >**Datable**>>>/b></td> 61. </tr> 62. #foreach (\$cp in \$usecase.getCustomPropertyBucket().getCustomProperties())  $63.$   $\leq tr$ 64. <td width="40%" >#escapeChars(\$cp.Name)</td> 65. <td width="60%" >#escapeChars(\$cp.Value)</td> 66. </tr> 67. #end 68. </table> 69. #end 70. #end 71. <br> 72. #set(\$dot = ".") 73. #foreach (\$scenario in \$usecase.Scenarios) 74. <table cellpadding="2" width="100%" class="containment-border" border="0" cellspacing="1"> 75. <tr> 76. <td width="20%"><b>\${velocitySupport.getReadableName("Scenario")}: </b>#escapeChars(\$scenario.getName())</td> 77. </tr> 78. </table> 79. <table cellpadding="2" width="100%" class="containment-border" border="0" cellspacing="1"> 80. <th align="left">\${velocitySupport.getReadableName("Actor")}</th> 81. <th align="left">Name</th> 82. <th align="left">Description</th> 83. <th align="left">\${velocitySupport.getReadableName("Branch")} To</th> 84. <th align="left">\${velocitySupport.getReadableName("Refinement")}</th>

85. #if (\$scenario.getSteps().size() >0) 86. #set (\$firstStep = \$scenario.getSteps().get(0)) 87. #if (\$firstStep.getCustomPropertyBucket()) 88. #if (\$firstStep.getCustomPropertyBucket().getCustomProperties().size() >0) 89. #foreach (\$cp in \$firstStep.getCustomPropertyBucket().getCustomProperties()) 90. <th align="left">#escapeChars(\$cp.Name)</th> 91. #end 92. #end 93. #end 94. #end 95. #foreach (\$step in \$scenario.Steps) 96. <tr> 97. #if (\$step.Actor) 98. <td>#escapeChars(\$step.getActor().getName())</td> 99. #else 100. <td></td> 101. #end 102. <td>\$step.Name</td> 103. <td>#escapeChars(\$step.Description)</td> 104. <td>#escapeChars(\$step.getBranchesAsString(", "))</td> 105. <td>#escapeChars(\$step.getRefinementsAsString(", "))</td> 106. #if (\$step.getCustomPropertyBucket()) 107. #if (\$step.getCustomPropertyBucket().getCustomProperties().size() >0) 108. #foreach (\$cp in \$step.getCustomPropertyBucket().getCustomProperties()) 109. <td align="left">#escapeChars(\$cp.Value)</td> 110. #end 111. #end 112. #end 113. </tr> 114. #end 115. </table> 116. <br> 117. #end 118. <br> 119. <table width="100%" border="0" class="containment-border" cellspacing="1"> 120. <tr> 121. <td colspan="2"><b>\${velocitySupport.getReadableName("NoteBucket")}</b></td> 122. </tr> 123. <tr> 124. <td width="25%"><b>Subject</b></td> 125. <td width="75%"><b>\${velocitySupport.getReadableName("External Link")}</b></td>  $126.$   $\le$ /tr> 127. #foreach (\$note in \$usecase.Notes) 128. <tr> 129. <td width="25%">#escapeChars(\$note.Subject)</td> 130. <td width="75%">#escapeChars(\$note.Name)</td> 131. </tr> 132. #end 133. </table> 134. <br> 135. #set (\$numCols = 3) 136. #if (\$usecase.getNonFunctionalRequirements().size() > 0) 137. #set (\$n = \$usecase.getNonFunctionalRequirements().get(0)) 138. #if (\$n.getCustomPropertyBucket()) 139. #set (\$numCols = \$numCols + \$n.getCustomPropertyBucket().getCustomProperties().size()) 140. #end 141. #end 142. <table width="100%" border="0" class="containment-border" cellspacing="1"> 143. <tr> 144. <td colspan="\$numCols" ><b>\${velocitySupport.getReadableName("NFRBucket")}</b></td> 145. </tr> 146. <tr> 147. <td><br />b>Category</b></td> 148. <td><b>\${velocitySupport.getReadableName("Non-Functional Requirement")}</b></td> 149. <td><br /> **Priority</b></td>** 150. #if (\$usecase.getNonFunctionalRequirements().size() > 0) 151. #set (\$n = \$usecase.getNonFunctionalRequirements().get(0)) 152. #if (\$n.getCustomPropertyBucket()) 153. #foreach (\$cp in \$n.getCustomPropertyBucket().getCustomProperties()) 154. <td><br />b>#escapeChars(\$cp.getName())</b></td> 155. #end 156. #end 157. #end 158. </tr>

```
159. #foreach ($nfr in $usecase.NonFunctionalRequirements)
160. <tr>
161. <td>#escapeChars($nfr.Category)</td>
162. <td>#escapeChars($nfr.Name)</td>
163. <td>#escapeChars($nfr.Priority)</td>
164. #if ($nfr.getCustomPropertyBucket())
165. #foreach ($cp in $nfr.getCustomPropertyBucket().getCustomProperties())
166. <td>#escapeChars($cp.getValue())</td>
167. #end
168. #end
169. </tr>
170. #end
171. </table>
172. </div>
173. </body>
174. </html>
```
By running the report and seeing what the output yields you should be able to correlate each area of script with the relevant lines. Of note in this script is how custom properties are enumerated for each Optimal Trace element. Additionally, the use of the call **getReadableName()** in order to resolve *readable* names of core Optimal Trace elements. For example, from the Optimal Trace metamodel perspective, the type of a structure requirement is codified as a class called *UseCase* however it's actual readable name is called *Requirement*. Lets consider some specifics:

- Line 14: This is an example of the **getReadableName()** call. In this instance it returns the word Requirement hence the heading text becomes **Requirement Name**. Additional examples of this call being made can be found in Line(s): 30, 56, 76, 80, 83, 84, 121, 125, 144 & 148.
- Line 51 thru 70: This section of script is responsible for outputting the custom fields for the Structured Requirement (Use Case). Lines 56 thru 60 sets up the heading area while the remaining lines iterate through each custom property outputting the values of each in turn.

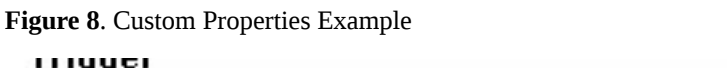

w

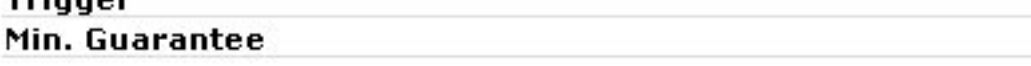

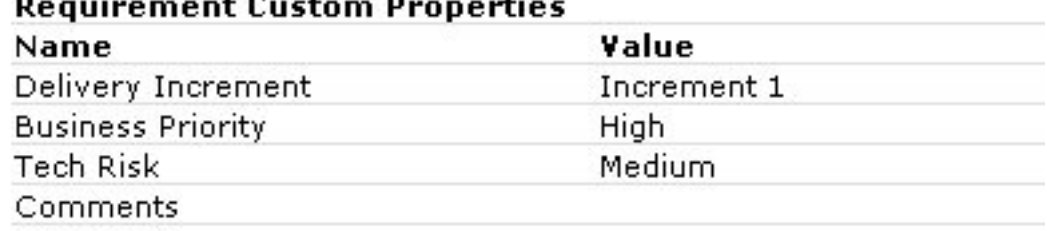

and a

#### **Scenario: Main Success Scenario**

 $\sim$ 

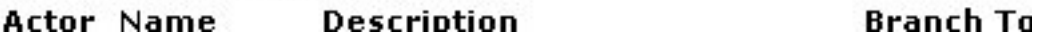

- Line 80 thru 94: This section sets up the headings of the steps such that step name, description etc. are output asthe first row of a table. Additionally since steps also have custom properties, we iterate through the custom properties to output each name.
- Line 95 thru 112: This section now outputs the values for each step including a loop that outputs each custom property value. Save these in the htmlgen\Example Report 3 directory.

# <span id="page-34-1"></span><span id="page-34-0"></span>**Profile.xml Structure**

The structure of the profile.xml file is common to both reports and exports. For the purposes of this section, an export profile has been used, but all of this is relevant to the report profile.

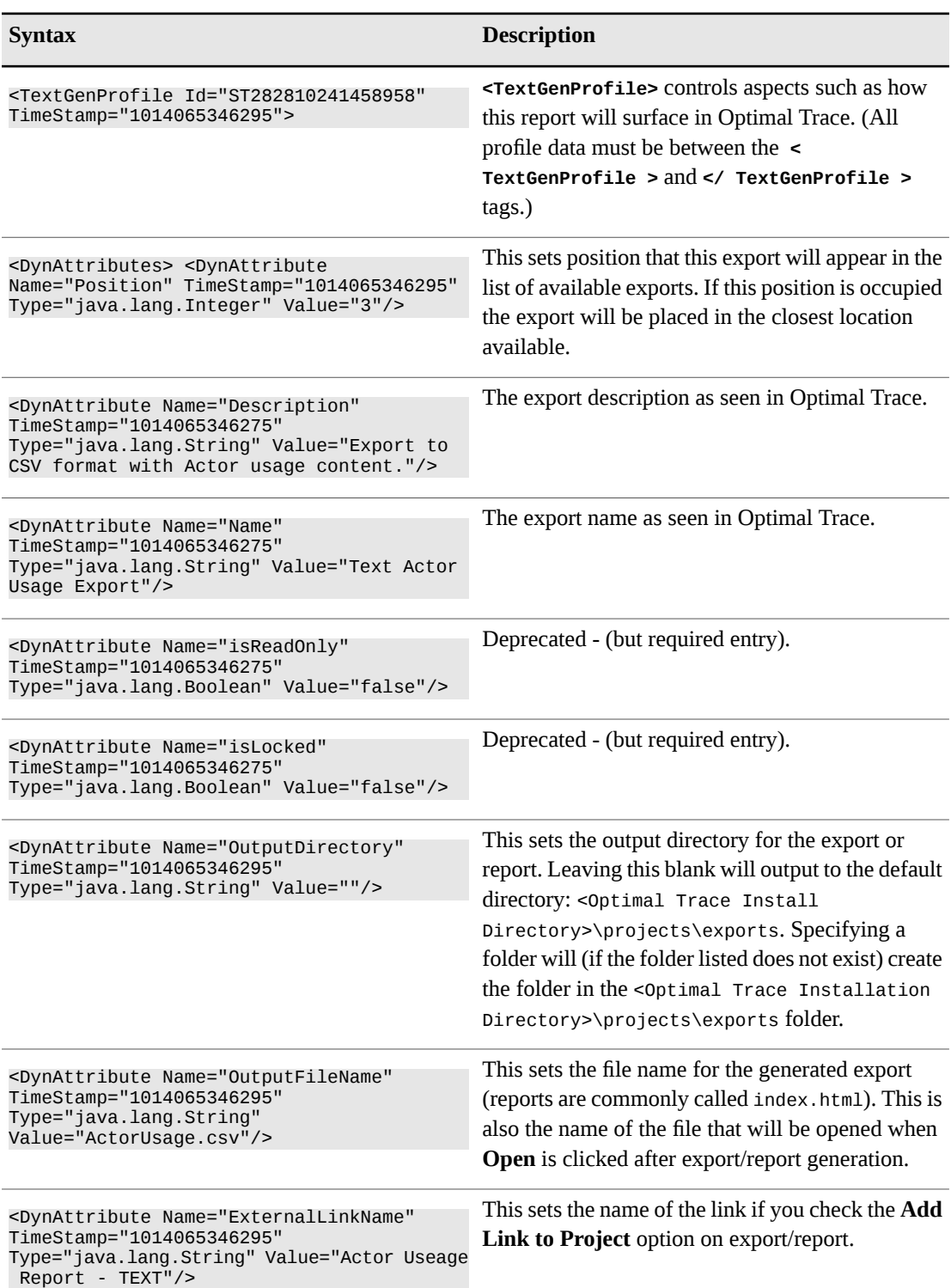

**Table 1**. Profile.xml Structure

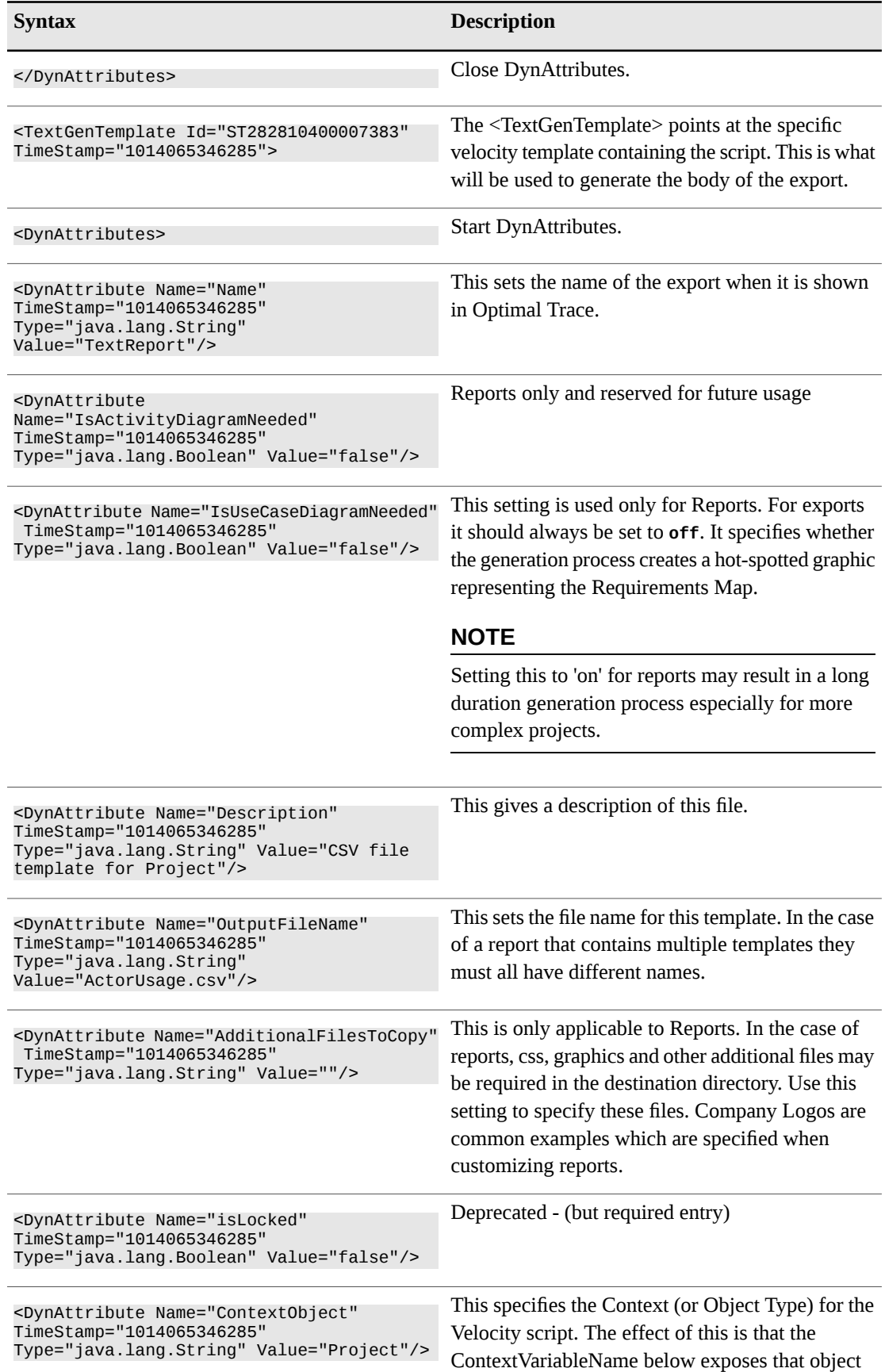

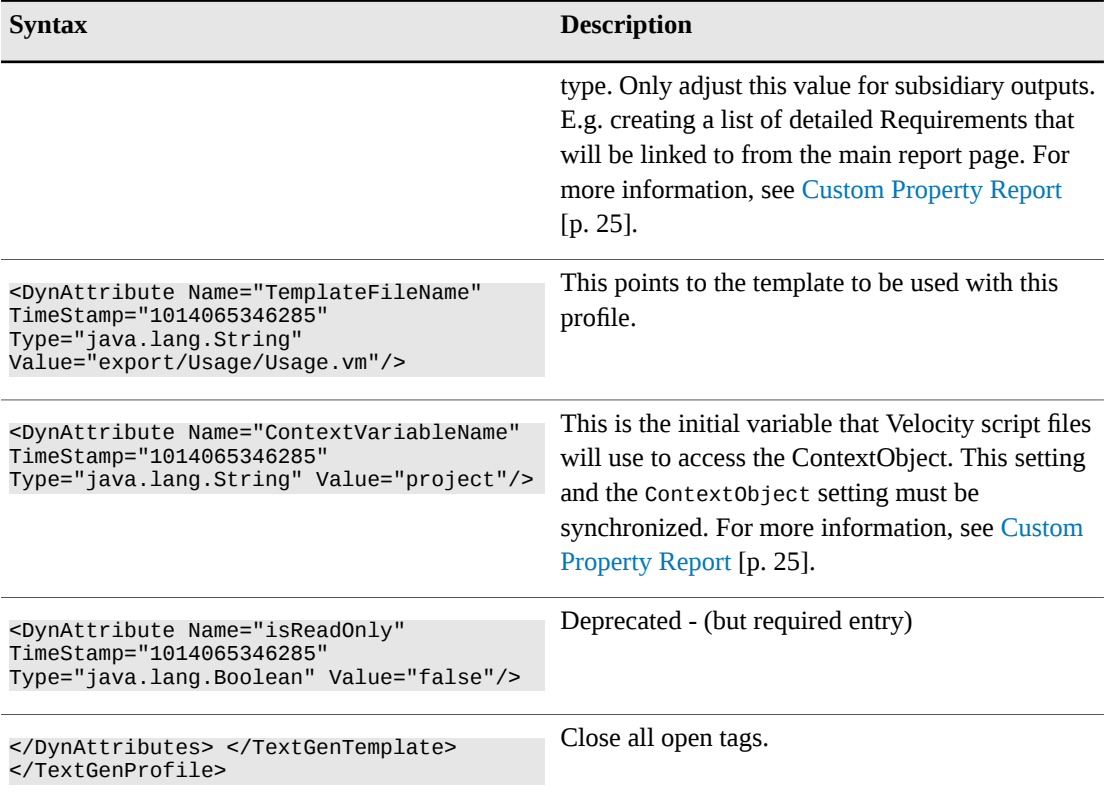

#### <span id="page-36-0"></span>**Microsoft Word Generation**

The Velocity text generation mechanism is quite different to the mechanism that Optimal Trace uses to generate MS Word documents. Although similar in concept, in that they use 'Document Profiles', they both use very different architectures internally. The reason for this is primarily that the MS Word generation is XML based using hidden embedded text in the generated document as it is necessary for users to be able to round-trip Word documents using this mechanism. The Report and Export mechanism outlined is *one-way*, i.e. a user cannot reverse any content generated. For more information on developing custom MS Word document profiles, see *The Optimal Trace Online Help.*

Chapter 3 ∙ Reports

## <span id="page-38-0"></span>CHAPTER 4 **Optimal Trace API**

The Optimal Trace API uses the naming convention of appending *Ifc* onto each class that represents an interface, so for example ProjectIfc is the name of the Project interface class.

### <span id="page-38-3"></span><span id="page-38-1"></span>**AbstractRequirementIfc**

An abstract requirement is not a concrete object itself, instead it can be viewed as a base class of both UseCaseIfc (i.e. Structured Requirement) and SimpleRequirementIfc.

Velocity Sample:

\$ar.getAllAbstractSteps() \$ar.getRefinements()

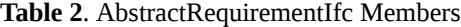

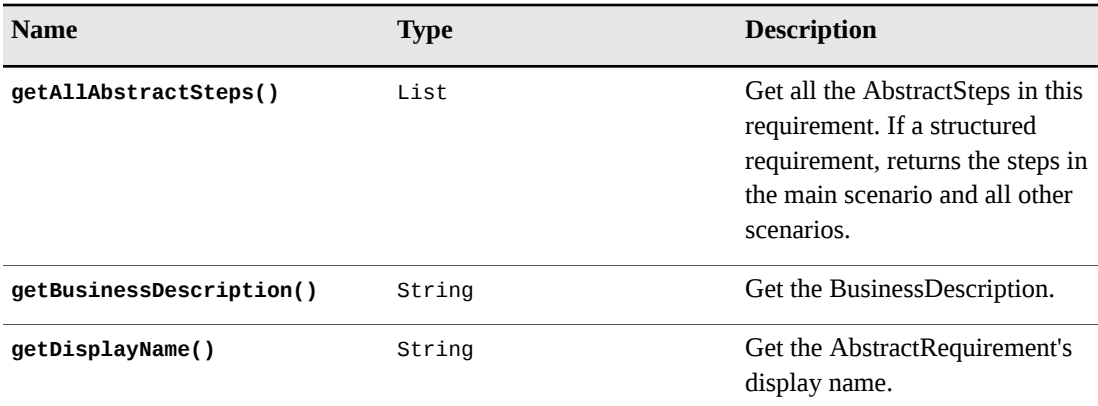

#### <span id="page-38-4"></span><span id="page-38-2"></span>**AbstractStepIfc**

An abstract step is the common ancestor of both a step and an item. Concrete instances of this class do not exist, instead they are instances of StepIfc or ItemIfc.

```
$absstep.getDescription()
#if($absstep.getRefinements().size()>0)
```
\$absstep.getRefinementsAsString() #end

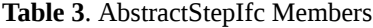

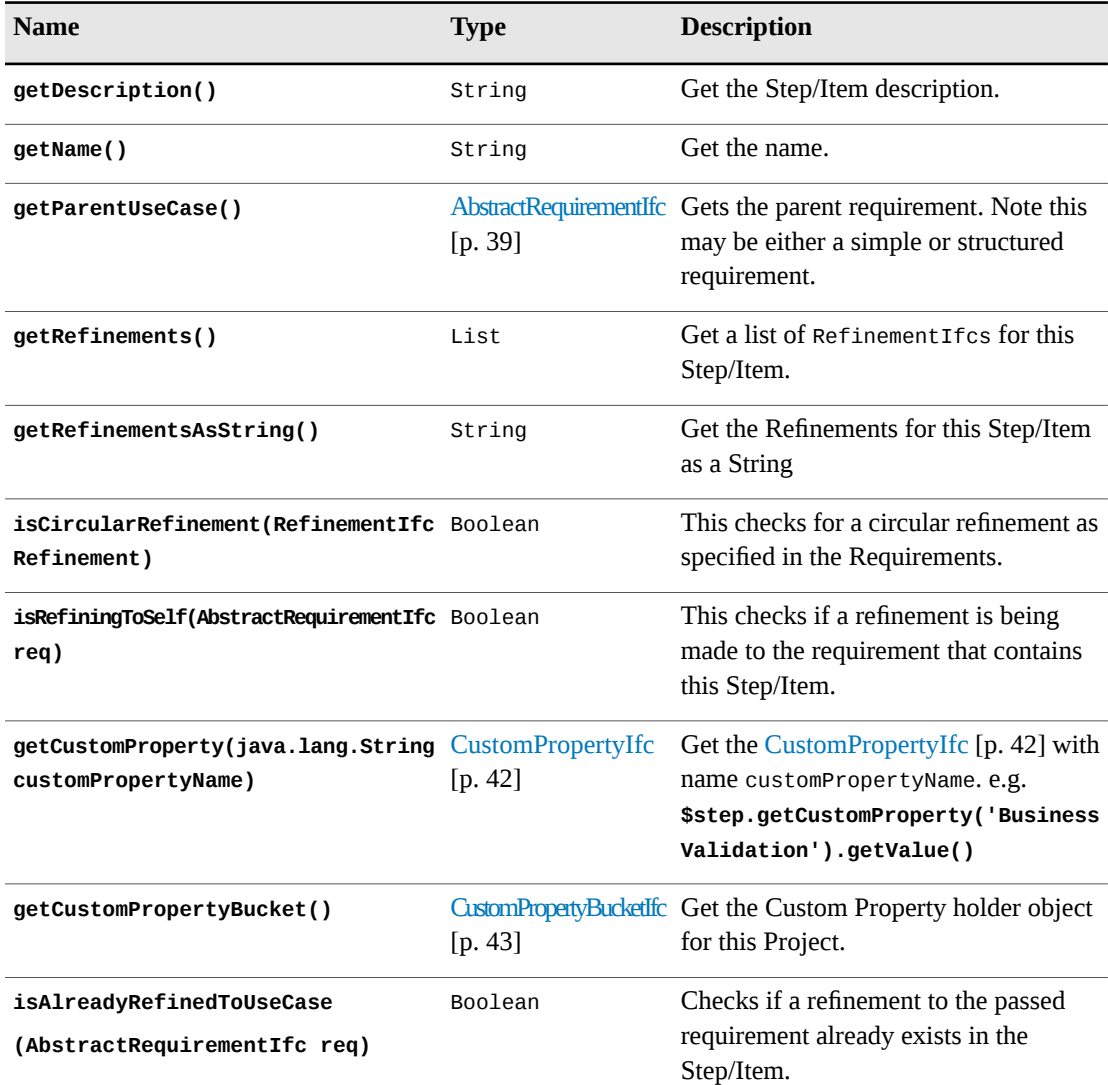

# <span id="page-39-1"></span><span id="page-39-0"></span>**ActorIfc**

Velocity example:

```
#foreach($step in $usecase.getAllSteps())
$step.getActor().getDefinition()
<br>
#end
```
**Table 4**. ActorIfc Members

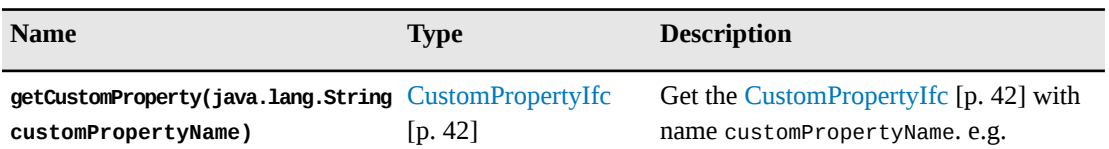

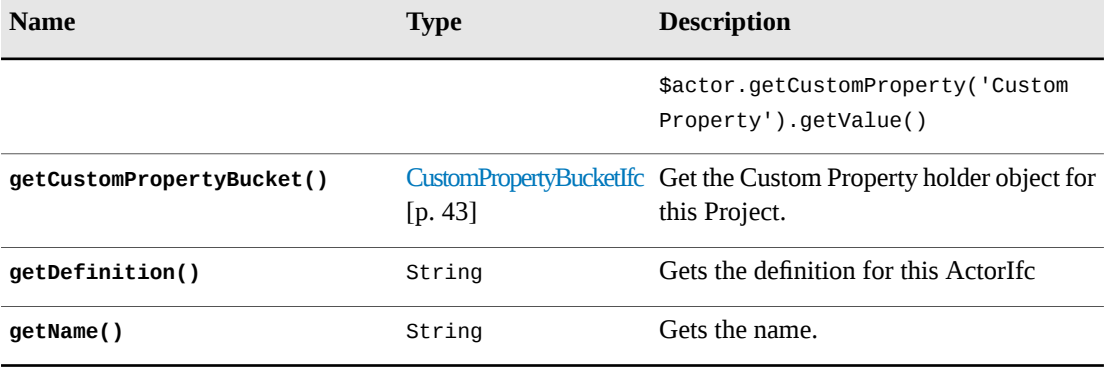

## <span id="page-40-3"></span><span id="page-40-0"></span>**ActorListIfc**

**Table 5**. ActorListIfc Members

![](_page_40_Picture_288.jpeg)

# <span id="page-40-4"></span><span id="page-40-1"></span>**AlternativeScenarioIfc**

Velocity example:

```
#foreach($scenario in $usecase.getScenarios())
#if($scenario.getTypeId()=='AlternativeScenario')
$scenario.getDisplayName()
<br>
#end
#end
```
**Table 6**. AlternativeScenarioIfc Members

![](_page_40_Picture_289.jpeg)

## <span id="page-40-5"></span><span id="page-40-2"></span>**BoundPropertyValueBucketIfc**

```
$BoundPropertyValueBucket.getBoundPropertyValues()
$BoundPropertyValueBucket.getTypeId()
```
**Table 7**. BoundPropertyValueBucketIfc Members

![](_page_41_Picture_318.jpeg)

## <span id="page-41-3"></span><span id="page-41-0"></span>**BoundPropertyValueIfc**

**Table 8**. BoundPropertyValueIfc Members

![](_page_41_Picture_319.jpeg)

## <span id="page-41-4"></span><span id="page-41-1"></span>**BranchIfc**

Velocity example:

```
#foreach ($Branch in $Step.getBranches())
$Branch.getCondition()<br>
#end
```
**Table 9**. BranchIfc Members

![](_page_41_Picture_320.jpeg)

### <span id="page-41-5"></span><span id="page-41-2"></span>**CustomPropertyIfc**

```
#foreach($customproperty in $usecase.getCustomPropertyBucket().getCustomProperties())
$customproperty.getValue()
-br#end
```
#### **Table 10**. CustomPropertyIfc Members

![](_page_42_Picture_351.jpeg)

# <span id="page-42-2"></span><span id="page-42-0"></span>**CustomPropertyBucketIfc**

Velocity example:

```
$usecase.getCustomPropertyBucket().getCustomProperties()
#end
```
**Table 11**. CustomPropertyBucketIfc Members

![](_page_42_Picture_352.jpeg)

## <span id="page-42-3"></span><span id="page-42-1"></span>**CustomPropertyTemplateIfc**

```
#foreach($template in $project.getCustomPropertyTemplatesForType('UseCase'))
$template.getDefinition()
<br>
#end
```
#### **Table 12**. CustomPropertyTemplateIfc Members

![](_page_43_Picture_384.jpeg)

# <span id="page-43-1"></span><span id="page-43-0"></span>**CustomPropertyTemplatesMapIfc**

```
$CustomPropertyTemplatesMap.getCustomPropertyHolderTypes()
$CustomPropertyTemplatesMap.getCustomPropertyTemplateLists()
```
![](_page_43_Picture_385.jpeg)

![](_page_43_Picture_386.jpeg)

## <span id="page-44-4"></span><span id="page-44-0"></span>**DictionaryDefIfc**

Velocity example:

```
#foreach ($Def in $project.getGlossary().getDictionaryDefs())
$Def.getDefinition()<br>## Displays each definition in the glossary on a new line.
#end
```
![](_page_44_Picture_329.jpeg)

![](_page_44_Picture_330.jpeg)

### <span id="page-44-5"></span><span id="page-44-1"></span>**GlossaryIfc**

Velocity example:

\$project.getGlossary().getDictionaryDefs()

**Table 15**. GlossaryIfc Members

![](_page_44_Picture_331.jpeg)

## <span id="page-44-6"></span><span id="page-44-2"></span>**GoalLevelIfc**

Velocity example:

\$usecase.getGoalLevel().getName()

**Table 16**. GoalLevelIfc Members

<span id="page-44-3"></span>![](_page_44_Picture_332.jpeg)

### <span id="page-44-7"></span>**ItemIfc**

ItemIfc also inherits all the methods of [AbstractStepIfc](#page-38-2) [p. 39].

\$item.getName()

#### **Table 17**. ItemIfc Members

![](_page_44_Picture_333.jpeg)

## <span id="page-45-4"></span><span id="page-45-0"></span>**ItemListIfc**

ItemListIfc is a list holder which is used to retrieve items from a simple requirement.

Velocity example:

\$iList.getItems()

**Table 18**. ItemListIfc Members

![](_page_45_Picture_318.jpeg)

### <span id="page-45-5"></span><span id="page-45-1"></span>**NFRBucketIfc**

Velocity example:

\$usecase.getNFRBucket().getNonFunctionalRequirements()

**Table 19**. NFRBucketIfc Members

![](_page_45_Picture_319.jpeg)

### <span id="page-45-6"></span><span id="page-45-2"></span>**NoteBucketIfc**

Velocity example:

\$project.getNoteBucket().getNotes()

**Table 20**. NoteBucketIfc Members

<span id="page-45-3"></span>![](_page_45_Picture_320.jpeg)

### <span id="page-45-7"></span>**ProjectIfc**

```
$project.getName()
#if($project.getAllUseCasePackages().size()>0)
$project.getCreationDateAsString()
#end
```
![](_page_45_Picture_321.jpeg)

![](_page_45_Picture_322.jpeg)

![](_page_46_Picture_465.jpeg)

![](_page_47_Picture_420.jpeg)

# <span id="page-47-2"></span><span id="page-47-0"></span>**RefinementIfc**

Velocity example:

```
#foreach($step in $usecase.getAllSteps())
#foreach($refinement in $step.getRefinements())
$refinement.getRefinedToUseCase()
<br>
#end
#end
```
**Table 22**. RefinementIfc Members

![](_page_47_Picture_421.jpeg)

### <span id="page-47-3"></span><span id="page-47-1"></span>**ScenarioIfc**

Velocity example:

```
#foreach($scenario in $usecase.getScenarios())
$scenario.getSteps()
#end
```
**Table 23**. ScenarioIfc Members

![](_page_47_Picture_422.jpeg)

![](_page_48_Picture_432.jpeg)

### <span id="page-48-2"></span><span id="page-48-0"></span>**SimpleRequirementIfc**

SimpleRequirementIfc inherits all of the methods of [AbstractRequirementIfc](#page-38-1) [p. 39].

Velocity example:

\$simpleReq.getItemList()

**Table 24**. SimpleRequirementIfc Members

![](_page_48_Picture_433.jpeg)

## <span id="page-48-3"></span><span id="page-48-1"></span>**StepIfc**

StepIfc also inherits all the methods of [AbstractStepIfc](#page-38-2) [p. 39].

Velocity example:

```
$step.getDescription()
#if($step.getBranches().size()>0)
$step.getBranchesAsString()
#end
```
#### **Table 25**. StepIfc Members

![](_page_48_Picture_434.jpeg)

![](_page_49_Picture_390.jpeg)

# <span id="page-49-2"></span><span id="page-49-0"></span>**TraceTreeRequirementIfc**

**Table 26**. TraceTreeRequirementIfc Members

![](_page_49_Picture_391.jpeg)

## <span id="page-49-3"></span><span id="page-49-1"></span>**UseCaseIfc**

In addition, UseCaseIfc also inherits all methods in [AbstractRequirementIfc](#page-38-1) [p. 39].

```
$usecase.getDisplayName()
$usecase.getBranches()
```
![](_page_50_Picture_426.jpeg)

#### **Table 27**. UseCaseIfc Members

![](_page_51_Picture_441.jpeg)

![](_page_52_Picture_475.jpeg)

## <span id="page-52-1"></span><span id="page-52-0"></span>**UseCasePackageIfc**

For historical reasons, the term *UseCase* is still in use in the API. In general, a UseCase is 100% equivalent to a Structured Requirement. The exception to this is UseCasePackage, which is a Requirement Package which may contain both Structured Requirements and Simple Requirements.

Velocity Example

```
#foreach ($req in $Project.getUseCasePackage.getAllRequirementsPackages())
$req<br>
#end
```
![](_page_52_Picture_476.jpeg)

#### **Table 28**. UseCasePackageIfc Members

![](_page_53_Picture_431.jpeg)

## <span id="page-53-1"></span><span id="page-53-0"></span>**VelocitySupport**

This is a convenience class that allows normal parsing and other actions that would require substantial velocity coding (or would not be possible in velocity) to be called directly from velocity script. Additionally this provides specific methods such as 'getTraceTree' that traverse the Optimal Trace metamodel returning more complex results not possible in standard velocity.

```
$velocitySupport.copyAndReverseList($usecase.getAllSteps())
$velocitySupport.getEnumeration($usecase.getAllSteps())
```
#### **Table 29**. VelocitySupport Members

![](_page_54_Picture_511.jpeg)

![](_page_55_Picture_261.jpeg)

## <span id="page-56-0"></span>APPENDIX A **Blank Profile.xml**

This is a blank profile.xml selection. Copy and paste this into a text file and save as "profile.xml". Then edit to create the desired template.

<TextGenProfile Id="ST282810241458958" TimeStamp="1014065346295"> <DynAttributes> <DynAttribute Name="Position" TimeStamp="1014065346295" Type="java.lang.Integer" Value=""/> <DynAttribute Name="Description" TimeStamp="1014065346275" Type="java.lang.String" Value=""/> <DynAttribute Name="Name" TimeStamp="1014065346275" Type="java.lang.String" Value=""/> <DynAttribute Name="isReadOnly" TimeStamp="1014065346275" Type="java.lang.Boolean" Value="false"/> <DynAttribute Name="isLocked" TimeStamp="1014065346275" Type="java.lang.Boolean" Value="false"/> <DynAttribute Name="OutputDirectory" TimeStamp="1014065346295" Type="java.lang.String" Value=""/> <DynAttribute Name="OutputFileName" TimeStamp="1014065346295" Type="java.lang.String" Value=""/> <DynAttribute Name="ExternalLinkName" TimeStamp="1014065346295" Type="java.lang.String" Value=""/> </DynAttributes> <TextGenTemplate Id="ST282810400007383" TimeStamp="1014065346285"> <DynAttributes> <DynAttribute Name="Name" TimeStamp="1014065346285" Type="java.lang.String" Value=""/> <DynAttribute Name="IsActivityDiagramNeeded" TimeStamp="1014065346285" Type="java.lang.Boolean" Value="false"/> <DynAttribute Name="IsUseCaseDiagramNeeded" TimeStamp="1014065346285" Type="java.lang.Boolean" Value="false"/> <DynAttribute Name="Description" TimeStamp="1014065346285" Type="java.lang.String" Value=""/> <DynAttribute Name="OutputFileName" TimeStamp="1014065346285" Type="java.lang.String" Value=""/> <DynAttribute Name="AdditionalFilesToCopy" TimeStamp="1014065346285" Type="java.lang.String" Value=""/> <DynAttribute Name="isLocked" TimeStamp="1014065346285" Type="java.lang.Boolean" Value="false"/> <DynAttribute Name="ContextObject" TimeStamp="1014065346285" Type="java.lang.String" Value="Project"/> <DynAttribute Name="TemplateFileName" TimeStamp="1014065346285" Type="java.lang.String" Value="export/Usage/Usage.vm"/> <DynAttribute Name="ContextVariableName" TimeStamp="1014065346285" Type="java.lang.String" Value="project"/> <DynAttribute Name="isReadOnly" TimeStamp="1014065346285" Type="java.lang.Boolean" Value="false"/> </DynAttributes>

Appendix A ∙ Blank Profile.xml

</TextGenTemplate> </TextGenProfile>

#### <span id="page-58-0"></span>APPENDIX B

# **Blank html Starter**

This is a selection of HTML that can be used to start a HTML report template from scratch.

#macro (escapeChars \$str) #parse ("escapeChars.vm") #end <HTML> <head> <title></title> <meta http-equiv="Content-Type" content="text/HTML; charset=iso-8859-1"> <link rel="stylesheet" href="Optimal Trace.css" type="text/css"> </head> <body bgcolor="#FFFFFF" text="#000000"> </body> </HTML>

Appendix B ∙ Blank html Starter

# <span id="page-60-0"></span>APPENDIX C **Report and Export List**

#### **Table 30**. Default Reports

![](_page_60_Picture_393.jpeg)

![](_page_61_Picture_652.jpeg)

#### **Table 31**. Default Export Profiles

![](_page_61_Picture_653.jpeg)

![](_page_62_Picture_355.jpeg)

Appendix C ∙ Report and Export List

## <span id="page-64-0"></span>**Index**

### **A**

AbstractRequirementIfc [39](#page-38-3) AbstractStepIfc [39](#page-38-4) ActorIfc [40](#page-39-1) ActorListIfc [41](#page-40-3) Adding Scripts [12](#page-11-1) AlternativeScenarioIfc [41](#page-40-4) API [39](#page-38-0) Audience [5](#page-4-2)

### **B**

Blank html Starter [59](#page-58-0) Blank Profile.xml [57](#page-56-0) BoundPropertyValueBucketIfc [41](#page-40-5) BoundPropertyValueIfc [42](#page-41-3) BranchIfc [42](#page-41-4)

### **C**

Custom Property Report [25](#page-24-1) Custom Property Report Profiles [26](#page-25-1) Custom Property Repory Velocity Scripts [28](#page-27-1) CustomPropertyBucketIfc [43](#page-42-2) CustomPropertyIfc [42](#page-41-5) CustomPropertyTemplateIfc [43](#page-42-3) CustomPropertyTemplatesMapIfc [44](#page-43-1)

#### **D**

DictionaryDefIfc [45](#page-44-4)

### **E**

Export and Report Generation [9](#page-8-1) Export Profile Example [13](#page-12-1) Exports [11](#page-10-0) Exports Structure [6](#page-5-1) Exports, Running [7](#page-6-2)

### **G**

GlossaryIfc [45](#page-44-5) GoalLevelIfc [45](#page-44-6)

#### **I**

Introduction [5](#page-4-0) ItemIfc [45](#page-44-7) ItemListIfc [46](#page-45-4)

#### **M**

Multipage Report Example [21](#page-20-1) Multipage Report Velocity Scripts [24](#page-23-1)

### **N**

NFRBucketIfc [46](#page-45-5) NoteBucketIfc [46](#page-45-6)

### **O**

Optimal Trace API [39](#page-38-0)

#### **P**

Profile.xml Structure [35](#page-34-1) Profiles, Custom Property Report [26](#page-25-1) ProjectIfc [46](#page-45-7)

### **R**

RefinementIfc [48](#page-47-2) Report and Export List [61](#page-60-0) Report Profile Structures [7](#page-6-3) Report Structures [7](#page-6-3) Report, Simple [18](#page-17-2) Reports [17](#page-16-0) Reports, Simple, Velocity Scripts [20](#page-19-1) Index

Running Exports [7](#page-6-2)

### **S**

ScenarioIfc [48](#page-47-3) Simple Report Profile [18](#page-17-3) Simple Report Velocity Scripts [20](#page-19-1) SimpleRequirementIfc [49](#page-48-2) Simplet Report [18](#page-17-2) StepIfc [49](#page-48-3)

## **T**

Text Export Example [11](#page-10-2)

TraceTreeRequirementIfc [50](#page-49-2)

# **U**

UseCaseIfc [50](#page-49-3) UseCasePackageIfc [53](#page-52-1)

# **V**

Velocity Scripts for a Simple Report [20](#page-19-1) VelocitySupport [54](#page-53-1) Viewing Default Reports [8](#page-7-1)